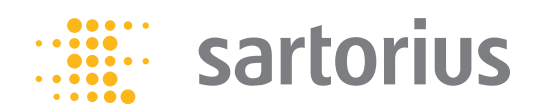

**Manual Operacional**

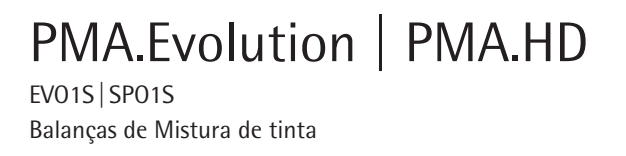

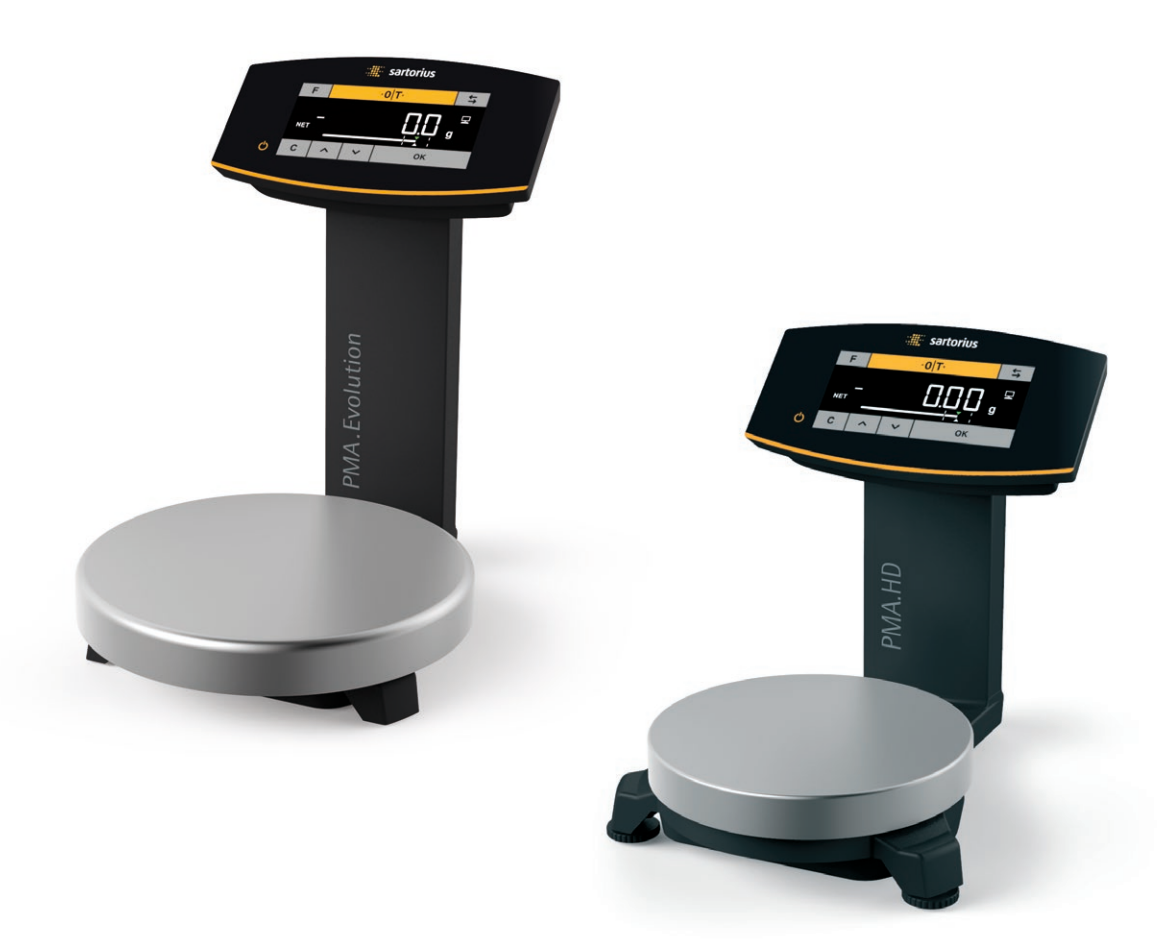

1000047792

# Conteúdo

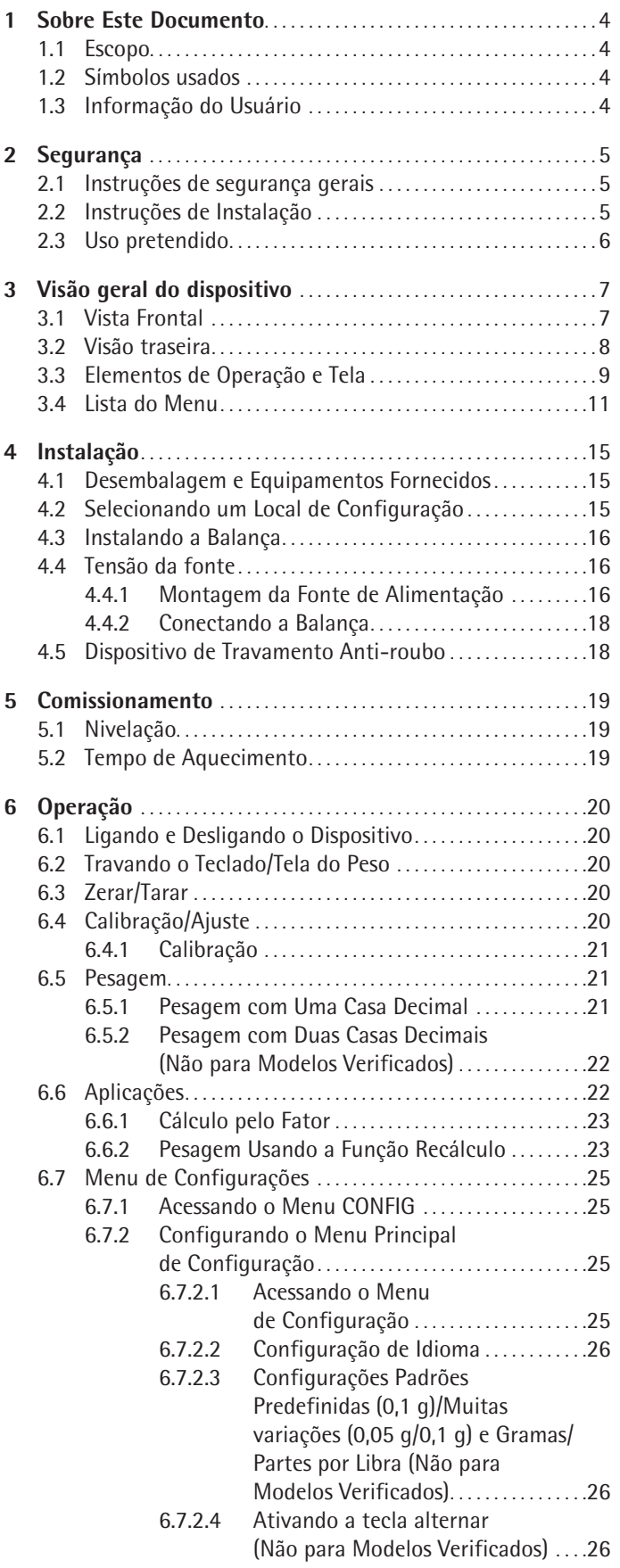

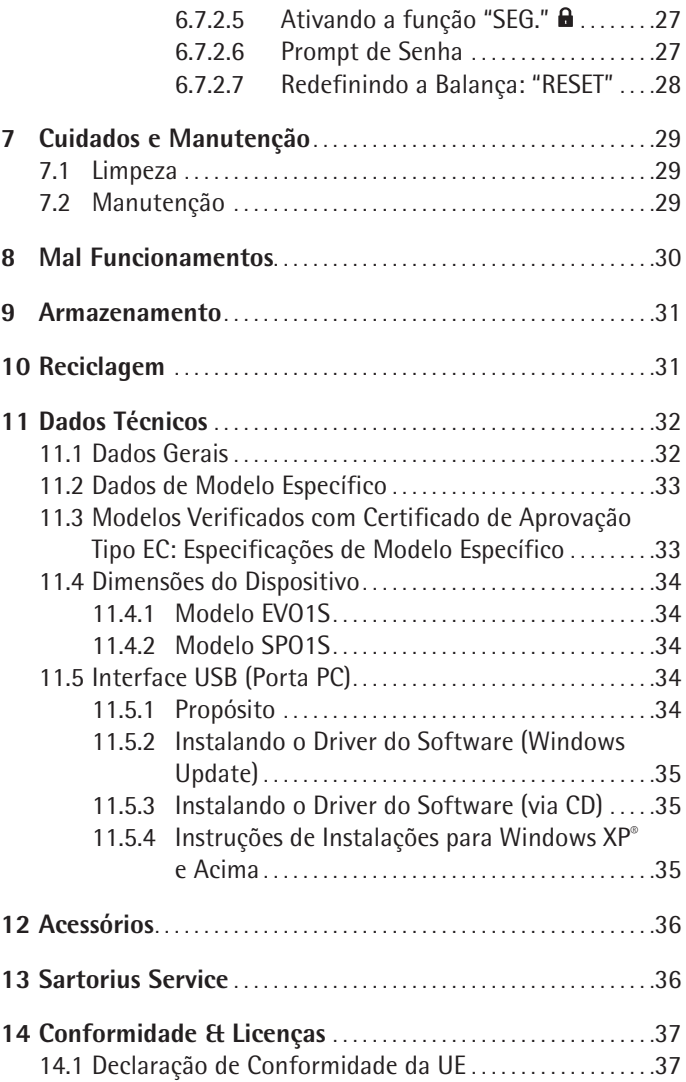

# <span id="page-3-0"></span>1 Sobre Este Documento

#### **1.1 Escopo**

Estas instruções de operação aplicam-se aos modelos de balança de mistura de cores:

- − EVO1S
- − SPO1S

### **1.2 Símbolos usados**

Instruções indicativas e aviso direto de perigos, todos os textos explicativos particularmente importantes que devem ser observados nestas instruções de instalação serão marcados como se segue:

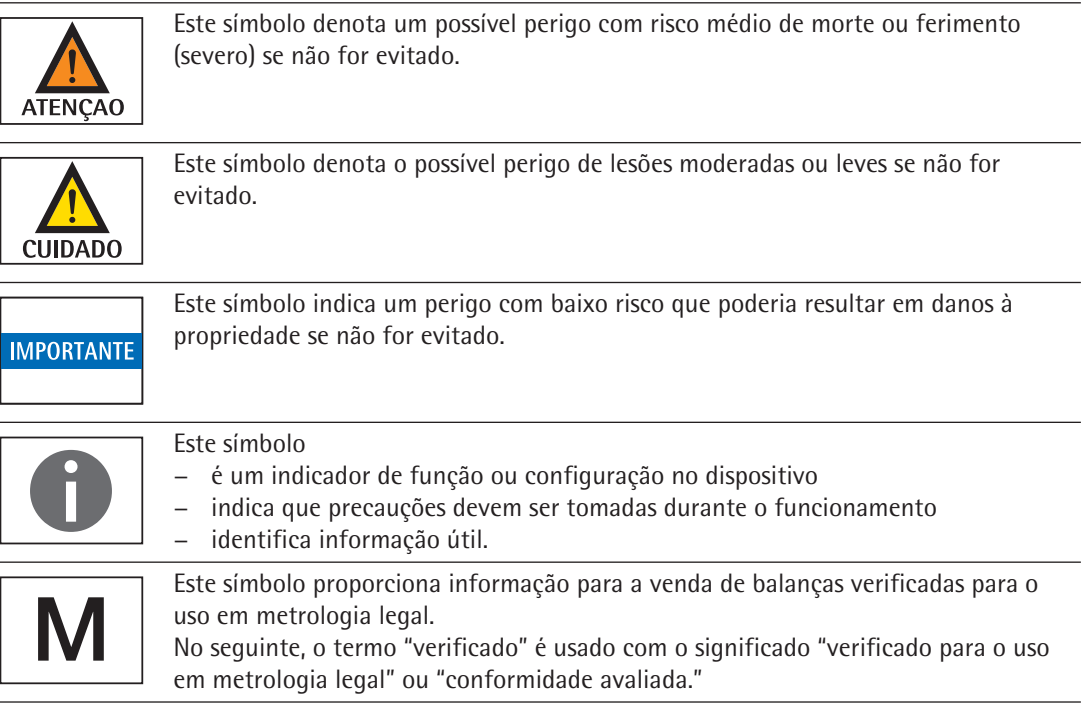

Os seguintes símbolos também são utilizados:

- − Texto após este símbolo é uma lista.
- the Texto após este símbolo descreve atividades que devem ser realizadas na ordem especificada.
- $\triangleright$  Texto após este símbolo descreve o resultado de uma ação.

### **1.3 Informação do Usuário**

As ilustrações nestas instruções são baseadas no modelo PMA.Evolution (EVO1S).

# <span id="page-4-0"></span>2 Segurança

# **2.1 Instruções de segurança gerais**

- − Esta balança corresponde às Diretivas e normas pertinentes da UE (ver Capítulo ["11 Dados Técnicos," página](#page-31-1) 32). Uso incorreto pode resultar em lesão ás pessoas e dano material. Qualquer trabalho de instalação ou operação da balança que não está de acordo com as instruções resultará na perda de todas as reivindicações sob a garantia do fabricante.
- − Leia as instruções cuidadosamente e completamente antes de operar o dispositivo pela primeira vez. Observe as instruções de segurança em particular.
- − No caso de uso em sistemas e condições ambientais que necessitam requisitos de segurança maiores, deve-se observar os requerimentos e provisões aplicáveis no seu país.
- − Sempre mantenha o equipamento e a balança livremente acessíveis.

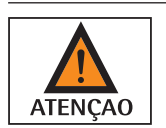

#### **Perigo de explosão!**

Não usar esse equipamento em áreas de perigo onde materiais explosivos estão presentes.

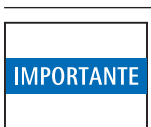

Certifique-se que a tensão nominal impressa no adaptador CA seja idêntica a sua tensão de rede local.

### **2.2 Instruções de Instalação**

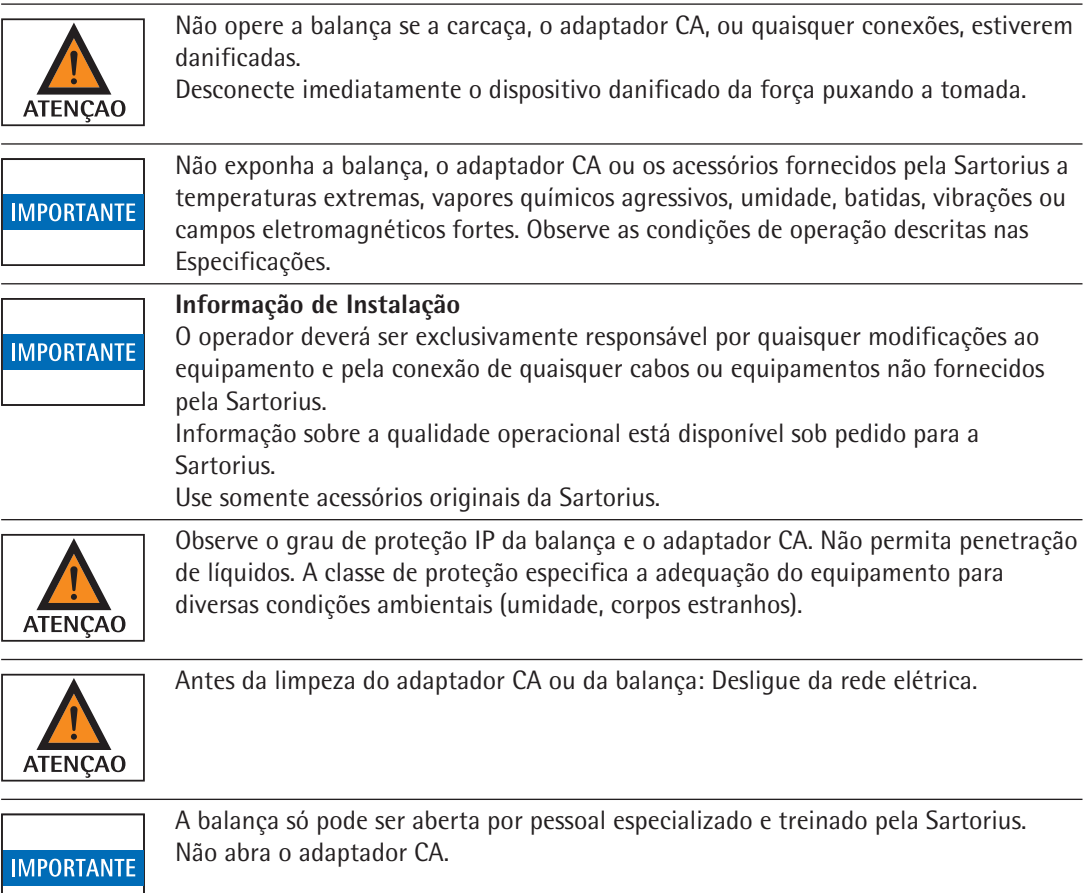

**Avisos relativos à instalação e durante a operação:**

<span id="page-5-0"></span>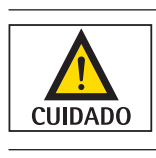

Coloque os cabos onde não apresentem risco de fazer com que alguém tropece.

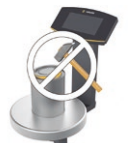

#### **Perigo de Danos à Balança!**

Nunca feche uma lata de tinta usando um martelo enquanto ainda estiver no prato de pesagem.

Ao fechar, coloque a lata de tinta em uma superfície estável e firme.

Observe as precauções de segurança adicionais e os avisos de riscos nos capítulos subsequentes.

### **2.3 Uso pretendido**

Esta balança é destinada apenas para misturar cores e tintas fora de atmosferas potencialmente explosivas. Recipientes apropriados devem ser usados para carregar cada tipo de material.

A balança pode ser operada através do teclado como um dispositivo autônomo ou usando um software de aplicação (por exemplo, um programa de mistura de tintas de um fabricante de tintas) instalado em um PC conectado.

# <span id="page-6-0"></span>Visão geral do dispositivo

# **3.1 Vista Frontal**

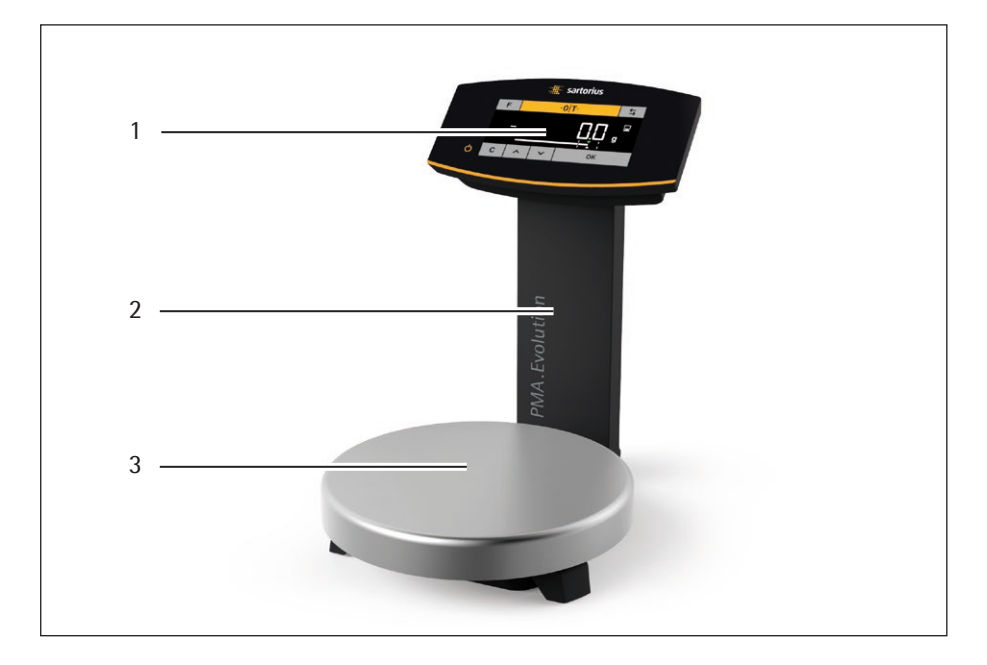

#### **Item Nome**

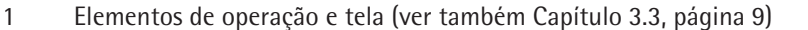

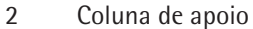

Prato de pesagem

# <span id="page-7-0"></span>**3.2 Visão traseira**

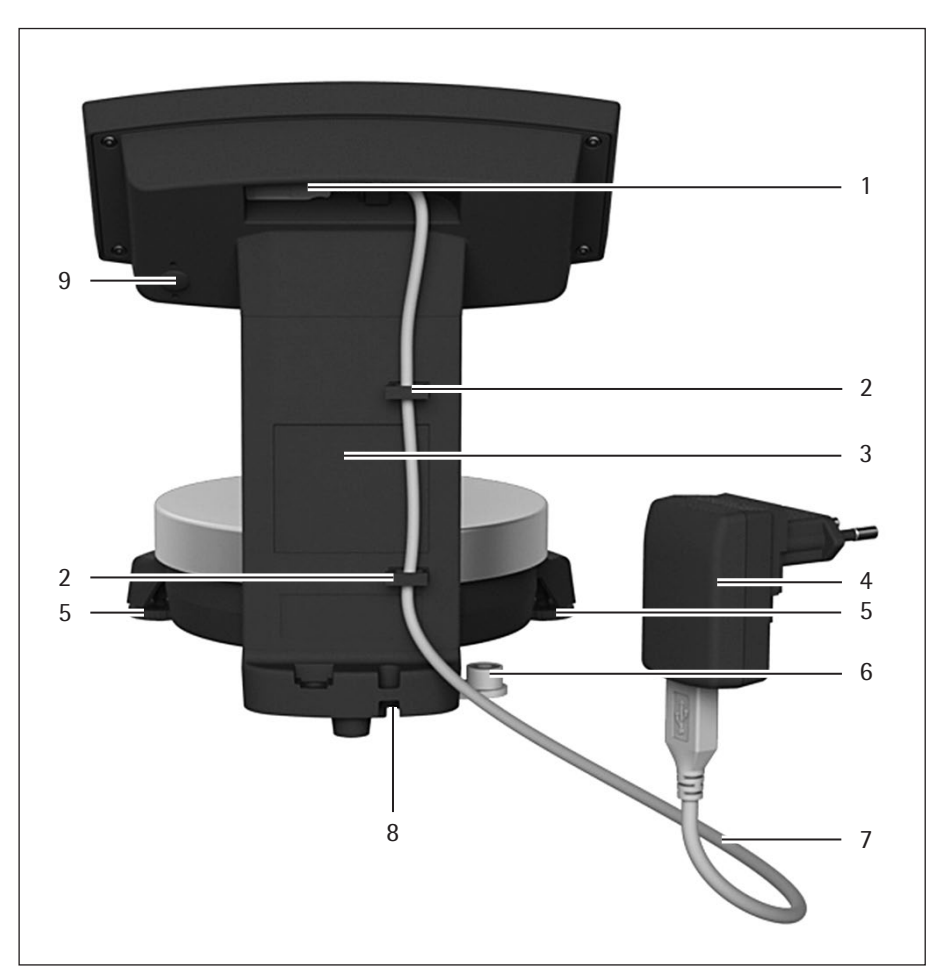

#### **Item Nome**

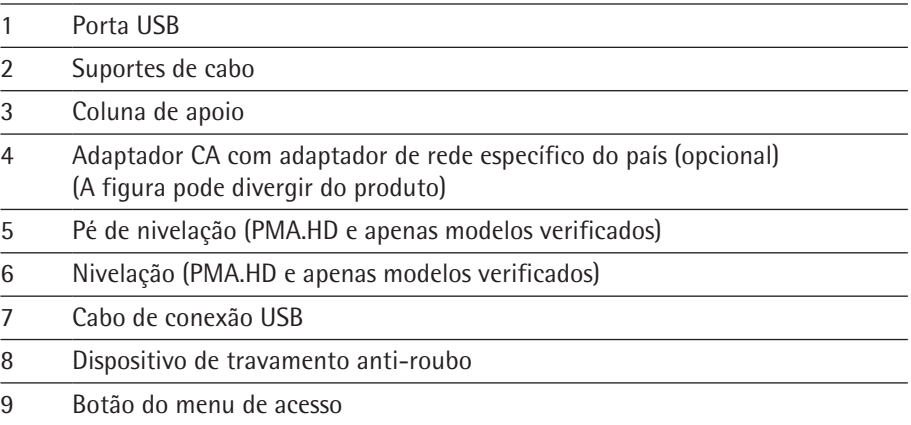

# <span id="page-8-1"></span>**3.3 Elementos de Operação e Tela**

<span id="page-8-0"></span>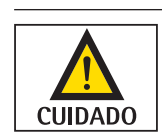

**Instrumentos afiados ou pontiagudos (tais como canetas esferográficas) podem danificar o dispositivo!**

− A tela de toque só deve ser operada pressionando-a levemente usando as pontas de seus dedos.

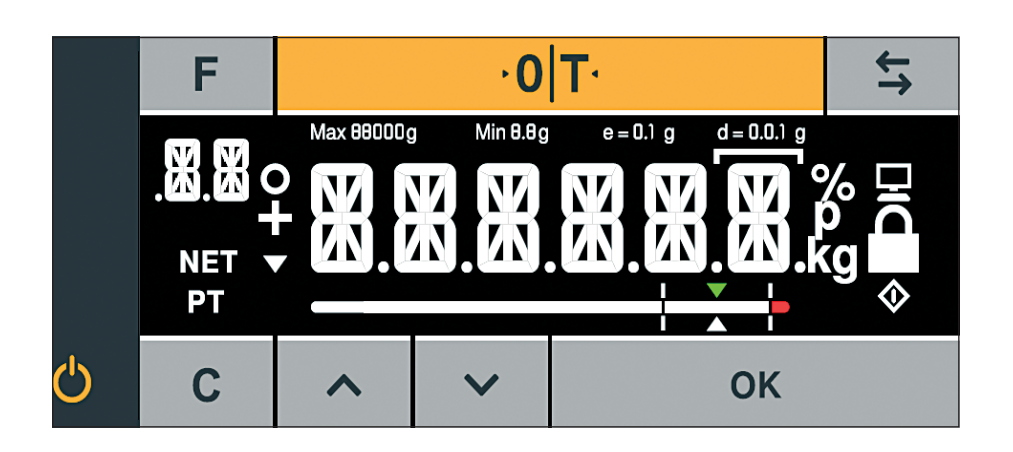

### **Botão Função**

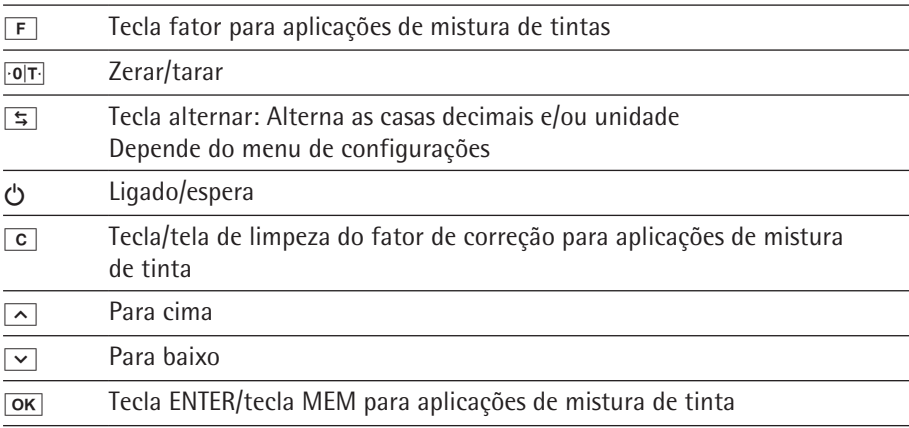

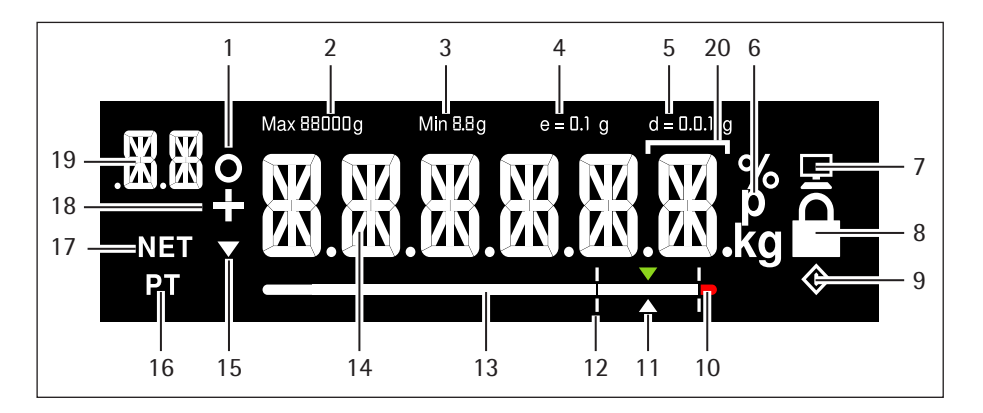

### **Item Função**

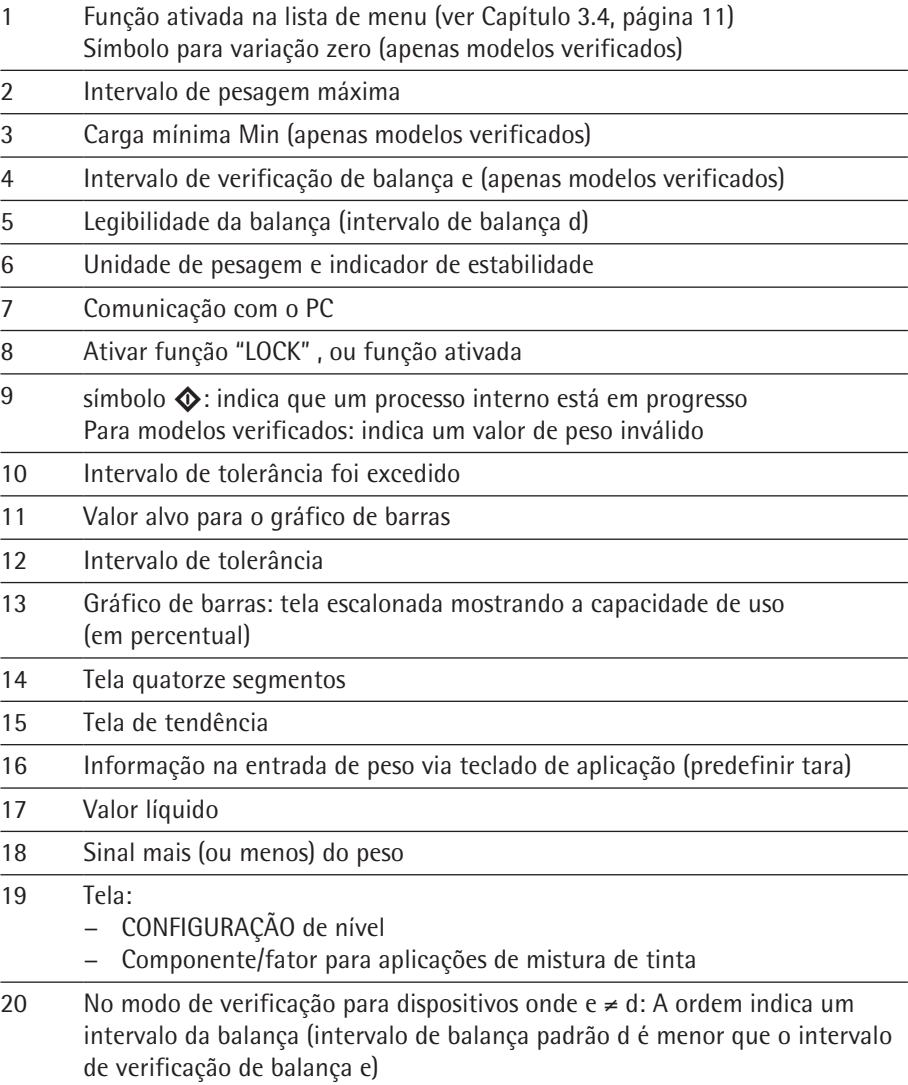

# <span id="page-10-1"></span><span id="page-10-0"></span>**3.4 Lista do Menu**

O "o" na coluna ativa indica a função ativada no respectivo menu.

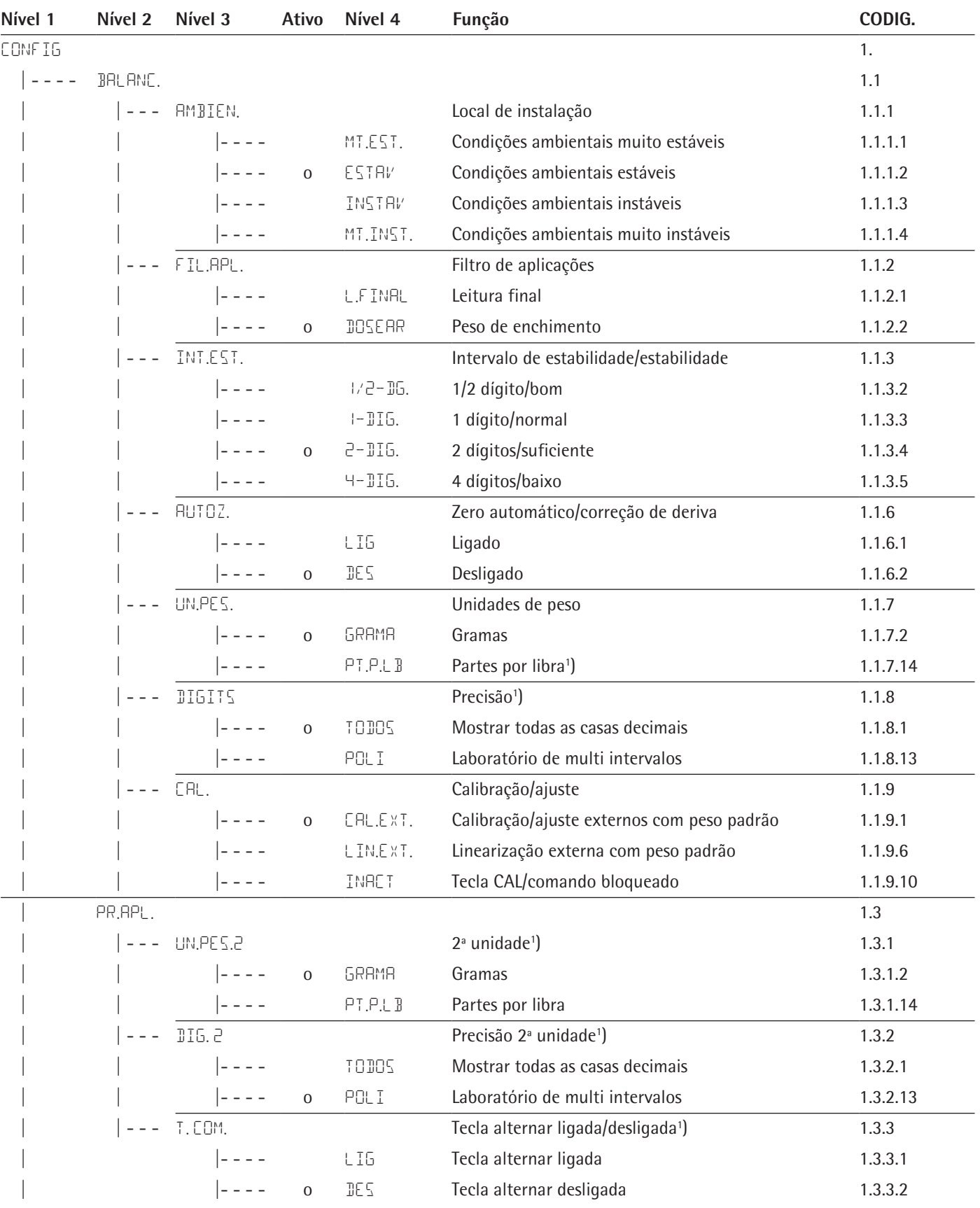

Continua na próxima página

<sup>1</sup>) Não disponível em balanças verificadas para o uso em metrologia legal

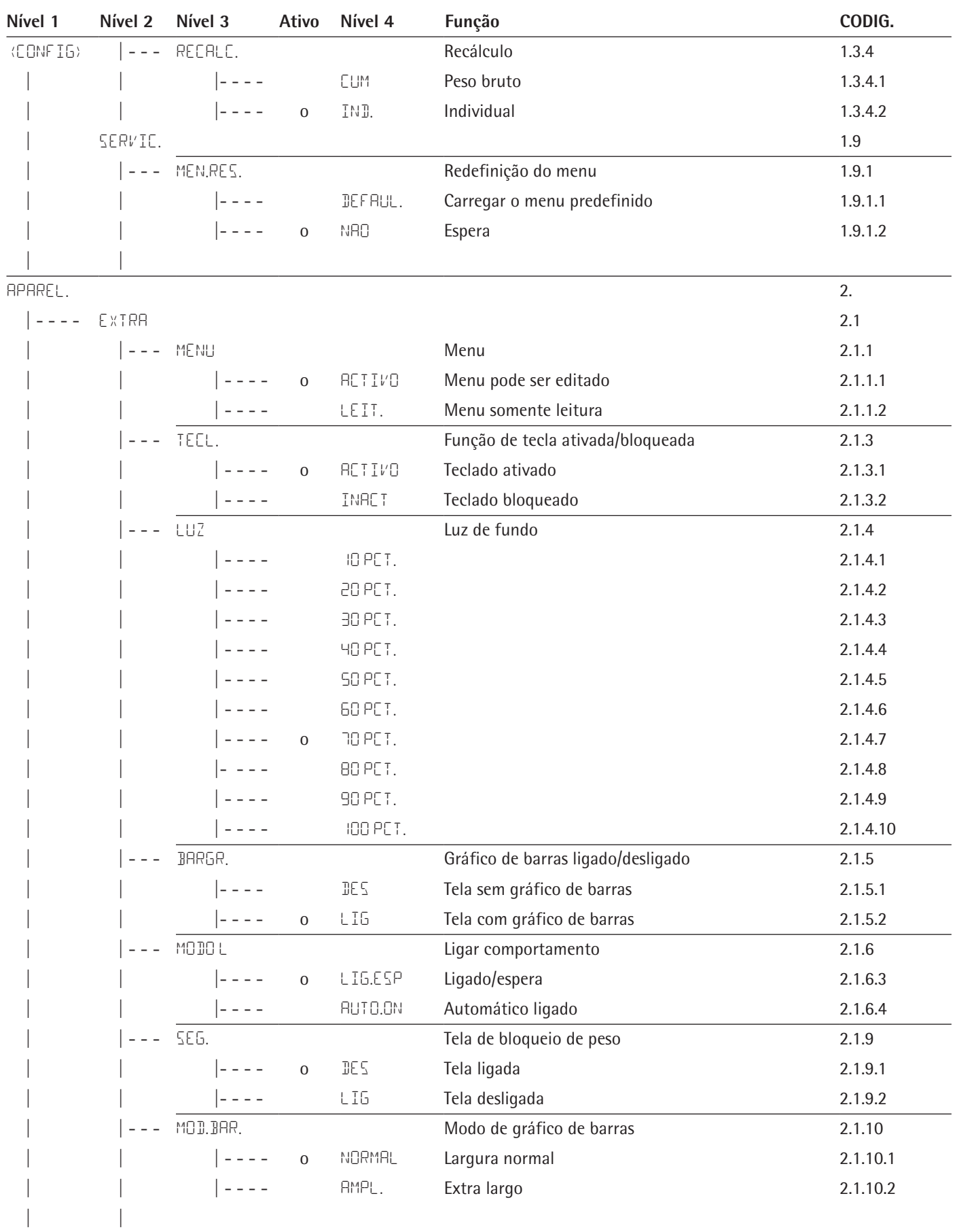

Continua na próxima página

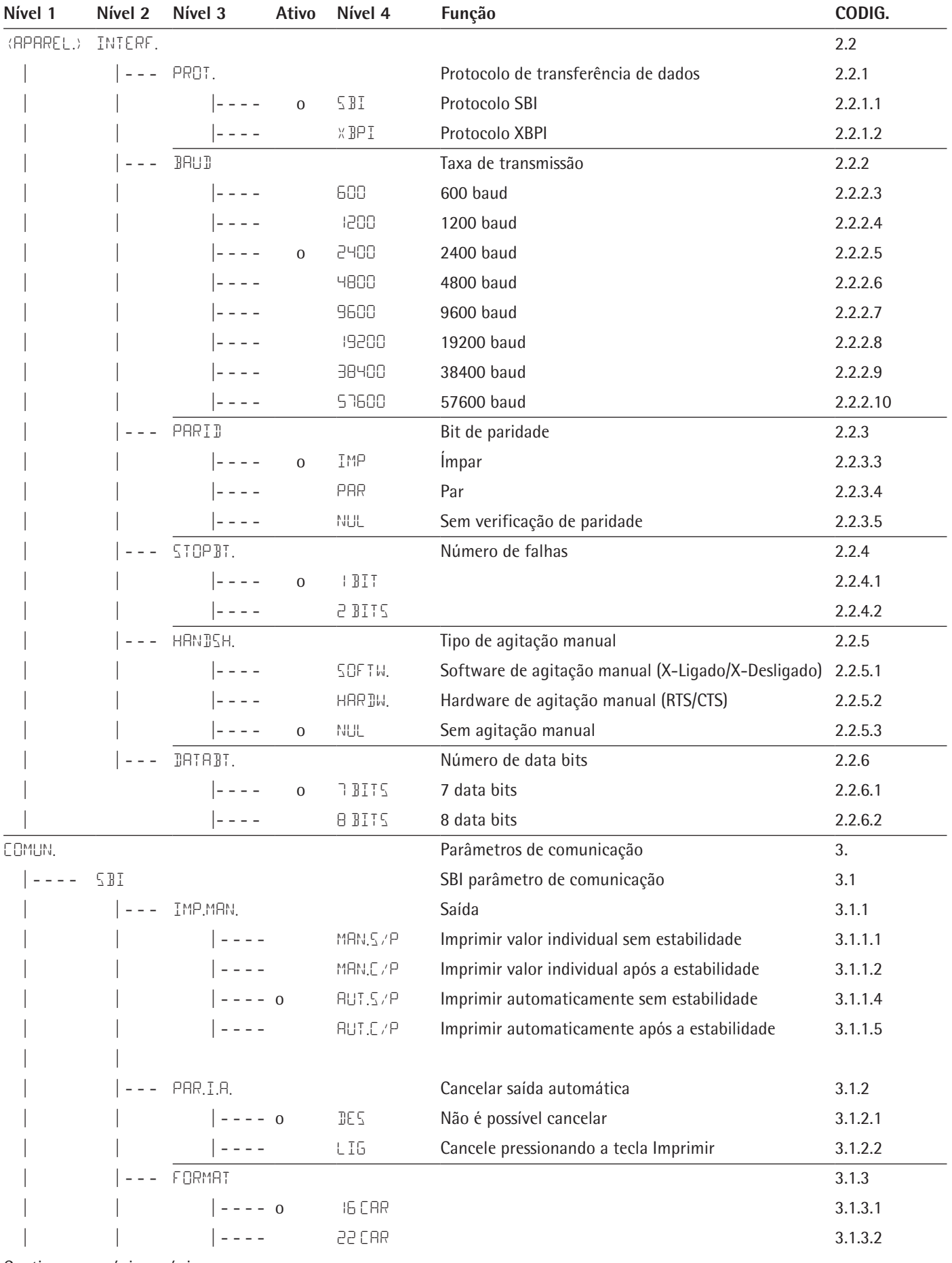

Continua na próxima página

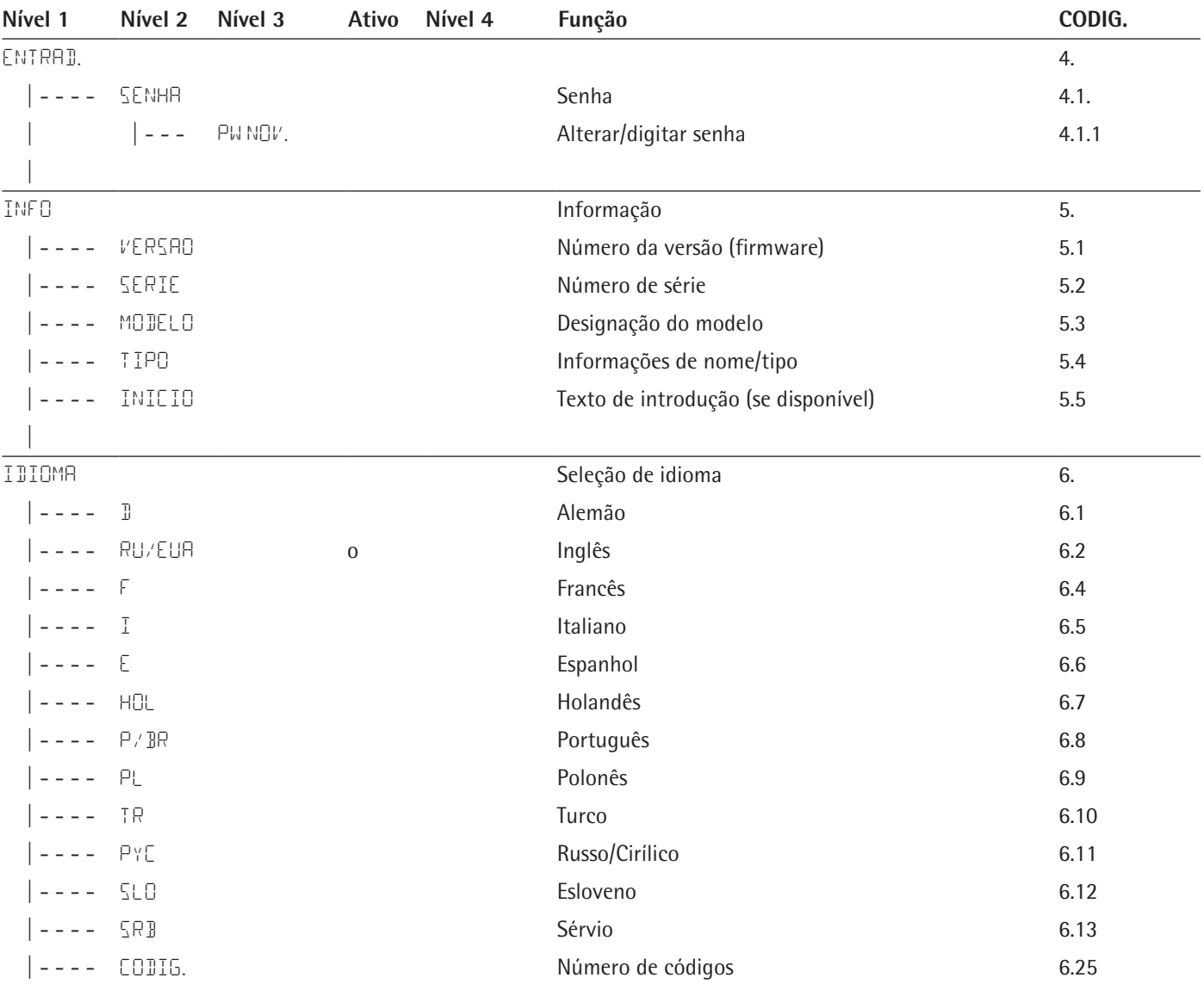

# 4 Instalação

<span id="page-14-0"></span>**IMPORTANTE** 

A balança deve ser desconectada do fornecimento de energia para todo trabalho de montagem.

# **4.1 Desembalagem e Equipamentos Fornecidos**

- $\triangleright$  Abra a embalagem, certificando-se de remover todas as partes cuidadosamente.
- $\triangleright$  Após desembalar o dispositivo, verifique imediatamente para qualquer dano externo.
- $\triangleright$  Caso qualquer dano seja detectado, proceda conforme indicado Capítulo ["7 Cuidados e Manutenção," página](#page-28-1) 29.
- $\blacktriangleright$  Guarde a caixa e todas as partes da embalagem para quaisquer transportes futuros. Todos os cabos devem ser desconectados durante transporte.

As partes a seguir estão incluídas no equipamento fornecido:

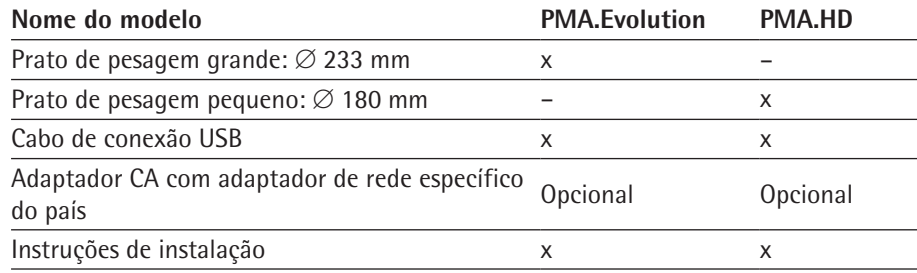

# **4.2 Selecionando um Local de Configuração**

Escolha o local de instalação certo:

- − Configure o dispositivo em uma superfície estável e plana que não seja exposta a vibrações.
- − Mantenha livre acesso ao dispositivo o tempo todo.

Escolha um lugar que não esteja sujeito às seguintes influências negativas:

- − Calor (aquecimento ou luz solar direta)
- − Ventos de janelas abertas, sistemas CA e portas
- − Vibrações extremas durante pesagem
- − "Áreas de tráfego" pesadas (pessoal)
- − Umidade extremamente alta
- Campos eletromagnéticos
- − Ar extremamente seco

#### **Aclimatização**

Condensação da umidade pode se formar na superfície de um dispositivo gelado ao ser levado a uma área mais quente. Portanto, você deve deixar o dispositivo se aclimatar por aproximadamente duas horas desconectado do fornecimento de energia antes de reconectá-lo á tensão da fonte.

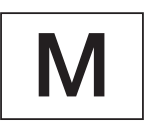

#### **Lacre nas Balanças Verificadas para o Uso em Metrologia Legal:**

A legislação requer que um lacre seja fixado nas balanças verificadas. Nos dispositivos Sartorius este lacre tem a forma de um adesivo com o logo "Sartorius". Se o lacre for removido, a validade da verificação se tornará nula e você deve ter sua balança reverificada. A verificação fornecida aqui é para instrumentos de pesagem verificados para uso na EEA. Por favor, mantenha-a em um lugar seguro.

<span id="page-15-0"></span>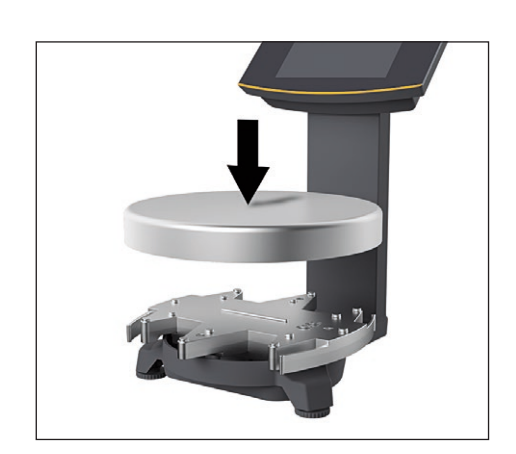

### **4.3 Instalando a Balança**

#### **Inserindo o Prato de Pesagem**

 $\blacktriangleright$  Coloque o prato de pesagem na balança por cima.

### **4.4 Tensão da fonte**

A balança é normalmente alimentada através da conexão USB do seu PC, que também fornece dados para a balança. Se a conexão USB não está disponível, você pode usar um adaptador CA YEPS01-USB (ver Capítulo ["12 Acessórios," página](#page-35-1) 36) para o fornecimento de energia, que vem com diferentes adaptadores de rede específico do país. A montagem é descrita a seguir.

#### **4.4.1 Montagem da Fonte de Alimentação**

Se usar uma fonte de alimentação, ela precisará ser montada.

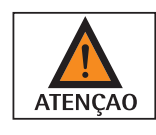

**Usando o adaptador de rede errado pode causar um choque elétrico fatal e danifica o equipamento.** Nunca ligue o adaptador de rede elétrica na tomada quando está desconectada do adaptador CA (perigo de choque elétrico).

 $\triangleright$  Selecione o adaptador de rede elétrica correto para sua fonte de alimentação. O adaptador de rede elétrica deve ser adequado para o uso na tomada do local de instalação.

#### **Conjuntos de adaptadores de rede**

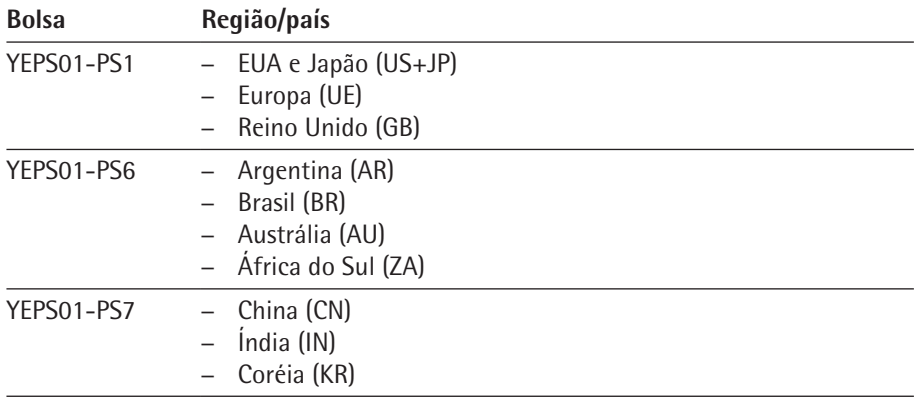

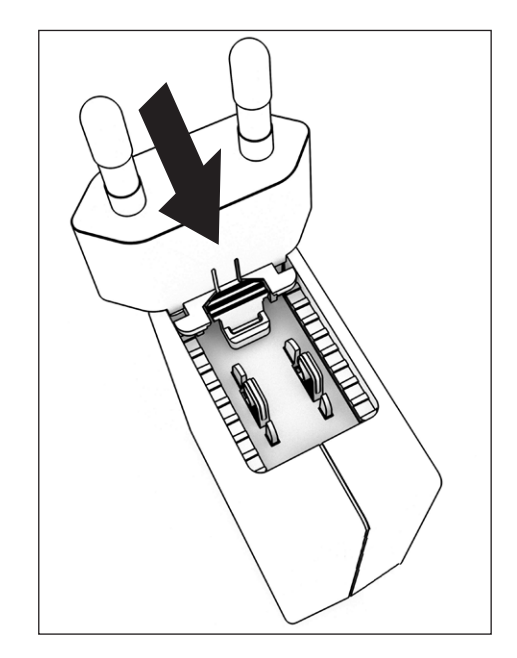

- insira o adaptador do plugue na fonte de alimentação. O botão ranhurado deve estar voltado para cima.
- ▶ Empurre o adaptador do plugue o máximo que puder até encaixá-lo no lugar.
- $\triangleright$  Verifique se o plugue do adaptador está preso no lugar, puxando-o suavemente.
- $\triangleright$  Se o plugue do adaptador não se mover, ele está preso no lugar.

#### **Removendo/Substituindo o Adaptador de Rede**

- **EXECTS** Pressione o botão ranhurado de cima e puxe os adaptadores de rede.
- $\blacktriangleright$  Empurre o adaptador do plugue para fora da fonte de alimentação e remova-o.

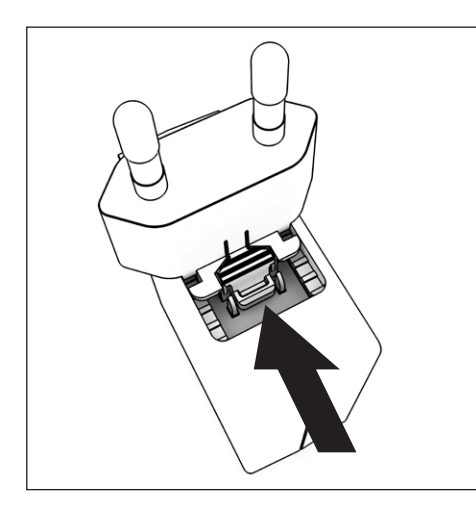

#### **Conexão de Energia/Precauções de Segurança**

- − Use somente adaptadores CA Sartorius originais. O adaptador CA possui uma classificação IP de IP40 de acordo com EN60529 / IEC60529.
- − Certifique-se que a voltagem nominal impressa nesta unidade corresponda a da voltagem do local de instalação.
- − Se a tensão da fonte indicada ou o formato da tomada do adaptador CA não estiver de acordo com o padrão do seu país então, por favor, informar seu representante Sartorius mais próximo.
- − A energia deve ser conectada de acordo com os regulamentos aplicáveis em seu país.

#### <span id="page-17-1"></span>**4.4.2 Conectando a Balança**

#### **Conectando a Balança**

Insira o cabo USB na entrada USB na parte de trás da tela.

<span id="page-17-0"></span>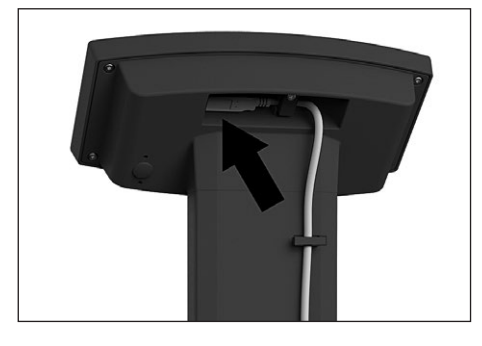

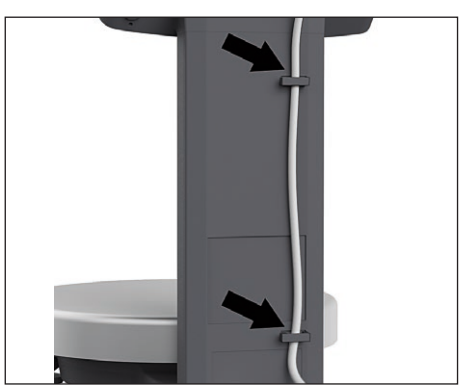

#### **Colocando o Cabo USB**

 $\triangleright$  Coloque o cabo USB através dos suportes de cabos na traseira da balança.

#### **Conexão ao Fornecimento de Energia**

Insira o cabo USB em uma entrada USB do PC ou laptop.

#### **Conectando um adaptador CA (opção)**

- Insira o cabo USB no adaptador AC YEPS01-USB.
- $\triangleright$  Conecte o adaptador CA na tomada da parede (tensão da fonte).

# **4.5 Dispositivo de Travamento Anti-roubo**

 $\blacktriangleright$  Se requerido, fixe a balança na parte traseira.

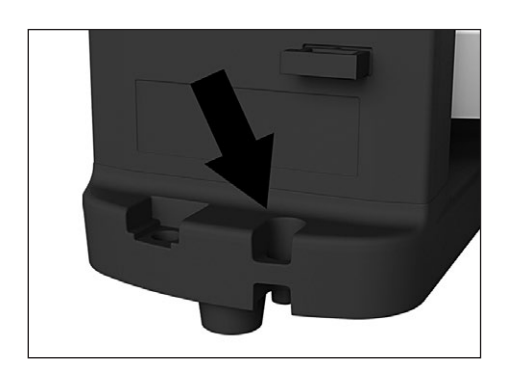

# 5 Comissionamento

# **5.1 Nivelação**

#### **Nivelação para PMA.HD e Modelos Verificados**

<span id="page-18-0"></span>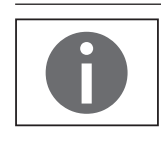

A nivelação da balança compensa inclinação ou irregularidade no local de instalação. A balança deve estar perfeitamente horizontal para garantir resultados de pesagem consistentes e reprodutíveis.

A balança tem de ser renivelada e, em seguida, ajustada toda vez que o seu local de instalação for alterado.

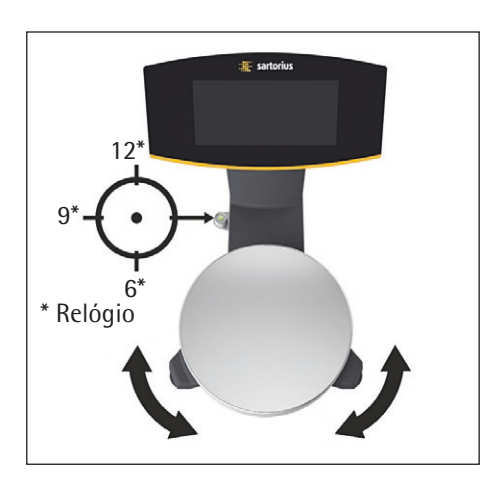

- Rode os dois pés de nivelação conforme mostrado na ilustração até que a bolha de ar esteja centralizada dentro do círculo do indicador de nível.
	- − Bolha de ar às "12 horas:" Vire ambos os pés no sentido horário.
	- − Bolha de ar às "3 horas:" Vire o pé esquerdo no sentido horário e o pé direito no sentido anti-horário.
	- − Bolha de ar às "6 horas:" Vire ambos os pés no sentido anti-horário.
	- − Bolha de ar às "9 horas:" Vire o pé esquerdo no sentido anti-horário e o pé direito no sentido horário.

# **5.2 Tempo de Aquecimento**

Para garantir que resultados precisos sejam entregues, a balança deve aquecer por no mínimo 30 minutos após a conexão inicial ao fornecimento de energia. Só então o dispositivo terá alcançado a temperatura operacional requisitada.

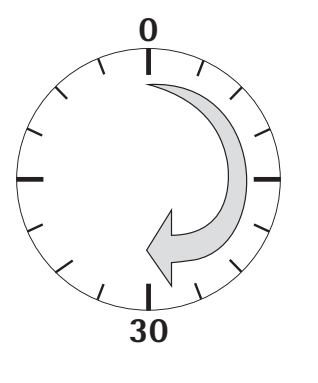

**Usando a Balança Verificada para Uso em Metrologia Legal:**

− Assegure-se que haverá um tempo de aquecimento de no mínimo 24 horas antes da conexão inicial com o fornecimento de energia .

# <span id="page-19-0"></span>6 Operação

# **6.1 Ligando e Desligando o Dispositivo**

#### **Ligando**

- Pressione rapidamente a tecla  $\bigcirc$  (ligar/espera).
- $\triangleright$  Um autoteste automático rodará. Isto termina quando a tela mostra 0,0 q.
- Se outro valor é exibido: Configure a balança para zero através da tecla  $\cdot$ 0  $\tau$ .

#### **Desligando**

- Pressione e mantenha a tecla  $\circledcirc$  por algum segundos (ligar/espera).
- $\triangleright$  A balança muda para o modo espera.

### **6.2 Travando o Teclado/Tela do Peso**

#### **Travando**

- Pressione rapidamente a tecla  $\circ$  (ligar/espera) para travar o teclado e desligar a tela do peso.
- $\triangleright$  O símbolo de cadeado  $\triangle$  pisca por vários segundos.
- **Pressione o símbolo de cadeado**  $\triangle$  **enquanto estiver piscando para ativar a trava.**
- $\triangleright$  O teclado/tela do peso é travado e o símbolo do cadeado se acende continuamente.

#### **Destravando**

- **Pressione o símbolo de cadeado**  $\triangle$  **para desativar a trava.**
- ► Entre com a senha (se configurado) (ver Capítulo [6.7.2.6, página](#page-26-1) 27).
- $\triangleright$  A trava está desativada.

### **6.3 Zerar/Tarar**

Pressione rapidamente a tecla  $\cdot$ **0** $\mathsf{T}$ .

### **6.4 Calibração/Ajuste**

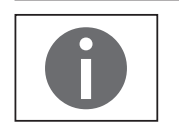

A balança tem de ser renivelada e, em seguida, ajustada toda vez que o seu local de instalação for alterado.

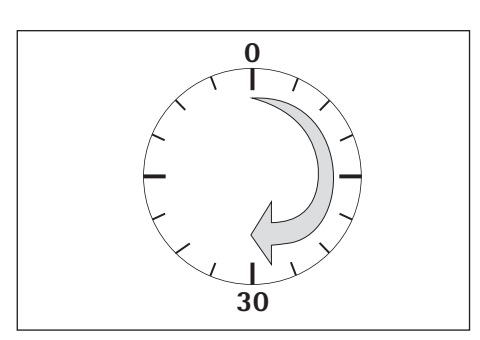

#### **Tempo de Aquecimento**

Para garantir que resultados precisos sejam entregues, a balança deve aquecer por um mínimo de 30 minutos após a conexão inicial ao fornecimento de energia. Só então o dispositivo terá alcançado a temperatura operacional requisitada.

 $\triangleright$  Aguarde aprox. 30 minutos depois de conectar a balança ao fornecimento de energia antes de ajustar a balança e a pesagem.

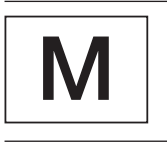

#### **Usando a Balança Verificada para Uso em Metrologia Legal:**

− Assegure-se que haverá um tempo de aquecimento de no mínimo 24 horas antes da conexão inicial com o fornecimento de energia .

### <span id="page-20-0"></span>**6.4.1 Calibração**

#### **Calibração/Ajustes Externos para Balanças Verificadas**

Balanças para o uso em metrologia legal devem ser calibradas externamente antes de serem verificadas no local de uso

- − Quando a balança é usada em metrologia legal, calibração externa é travada como a seguir:
	- − O botão de menu de acesso é travado
	- − A tampa do botão do menu de acesso é lacrada
- Pressione a tecla  $\cdot$ **0**  $\mathsf{T}$  por aprox. dois segundos.
- $\triangleright$  O peso de calibração predefinido aparece na tela (por exemplo, 5000 g, precisão: + 0,075 g)
- $\triangleright$  Se necessário, selecione um peso de calibração diferente através das teclas  $\lceil \cdot \rceil / \lceil \cdot \rceil$ .
- $\triangleright$  Confirme o peso de calibração exibida através da tecla  $\overline{\mathsf{ox}}$ .
- $\triangleright$  CAL.EXT. aparece na tela e o peso de calibração negativo.
- $\triangleright$  Centralize o peso de calibração no prato de pesagem.
- $\triangleright$  A calibração foi realizada. A calibração está completa quando  $\text{CHL.}\text{JON}$  aparece na tela.
- Remova o peso de calibração do prato de pesagem.

#### **6.5 Pesagem**

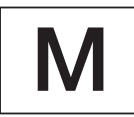

A.J

<u>닉日닉.日</u>

 $\ddot{}$ 

 $\ddot{}$ 

 $\ddot{}$ 

 $\ddot{}$ 

 $\ddot{\phantom{1}}$ 

840.2<br>"

1218.8

1230.0

#### **Usando uma Balança Verificada em Metrologia Legal:**

O Tipo de Certificado de Aprovação para balanças verificadas é válido apenas para instrumentos de pesagem não automáticos. Para operações automáticas com ou sem equipamentos integrados adicionais, por favor, siga as regulamentações nacionais aplicáveis para instalações locais.

− A variação de temperatura (°C) listada na etiqueta ID não deve ser excedida durante a operação. Exemplo:

 $\textcircled{1} + 10...+30$ °C

#### **6.5.1 Pesagem com Uma Casa Decimal**

- $\triangleright$  Coloque a lata vazia no prato de pesagem.
- Pressione rapidamente a tecla  $\cdot$ **0**  $\mathsf{T}$  para zero.
- $\triangleright$  A tela mostra "0,0 q."

**Perigo de Danos à Balança!**

- $\blacktriangleright$  Adicione o primeiro componente "484,8 g."
- $\blacktriangleright$  Leia o peso quando o símbolo de estabilidade (neste exemplo) "q" for exibido.
- Adicione o outro componente até que o peso desejado (fórmula) seja alcançado.

 $\blacktriangleright$  Remova a lata de tinta cheia do prato de pesagem.

Nunca feche uma lata de tinta usando um martelo enquanto estiver no prato de pesagem.

 $\triangleright$  Quando fechar uma lata de tinta, coloque-a em uma superfície firme e estável.

 $\ddot{}$ 

 $\ddot{\phantom{1}}$ 

 $\ddot{\phantom{0}}$ 

 $\ddot{\phantom{1}}$ 

 $\ddot{}$ 

#### **6.5.2 Pesagem com Duas Casas Decimais (Não para Modelos Verificados)**

<span id="page-21-0"></span>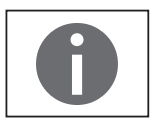

0.0

g

0.00

Uma configuração do menu é necessária para pesagem com duas casas decimais (ver Capítulo ["6.7.2.4 Ativando a tecla alternar \(Não para Modelos Verificados\),"](#page-25-1)  [página](#page-25-1) 26).

- $\triangleright$  Coloque a lata vazia no prato de pesagem.
- Pressione rapidamente a tecla  $\cdot$ **0**  $\mathsf{T}$  $\cdot$  para zero.
- $\triangleright$  A tela mostra "0,0 q."
- Pressione a tecla alternar  $\boxed{5}$ .
- $\triangleright$  A tela mostra "0,00 q."
- Adicione o primeiro componente "205,50 g."
- $\blacktriangleright$  Leia o peso quando o símbolo de estabilidade (neste exemplo) "g" for exibido.
- Adicione o outro componente até que o peso desejado (fórmula) seja alcançado.

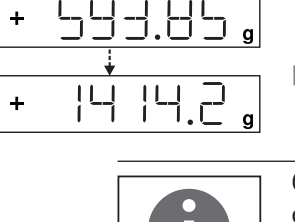

<u>205.50</u>

<u>2 13.50</u>

 $\triangleright$  Remova a lata de tinta cheia do prato de pesagem.

Quando a balança é tarada e a segunda casa decimal com uma resolução de 0,05 g é ativada através da tecla de alternar  $\boxed{5}$ , pesagem de até 999,95 g com duas casas decimais podem ser realizadas.

Valores acima de 999,95 g apenas podem ser pesados usando uma casa decimal.

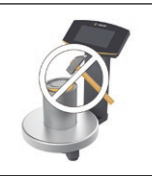

#### **Perigo de Danos à Balança!**

Nunca feche uma lata de tinta usando um martelo enquanto estiver no prato de pesagem.

 $\triangleright$  Quando fechar uma lata de tinta, coloque-a em uma superfície firme e estável.

#### **6.6 Aplicações**

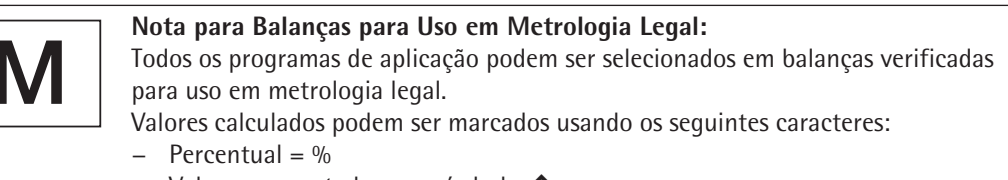

− Valores computados = o, símbolo l

#### <span id="page-22-0"></span>**6.6.1 Cálculo pelo Fator**

Esta função permite pesar em volumes inferiores ou superiores de que sua fórmula básica para uma cor de tinta específica (por exemplo, 250 ml de um 1 l fórmula).

Os fatores (volumes) podem ser configurados através da tecla fator  $\mathbb{F}^{\bullet}$  e  $\boxed{\sim}$  em uma variação de 0,1 a 6,0.

Os seguintes fatores podem ser configurados diretamente através da tecla fator  $\equiv$ <sup>4</sup>: 0,25 0,5 0,75 1,0 1,5 2,0 2,5 3,0 3,5 4,0 4,5 5,0.

Usando a tecla  $\boxed{\sim}$  (para cima) e  $\boxed{\sim}$  (para baixo), o fator pode ser mudado

- − na variação 0,10 a 1,0 com incrementos de 0,01
- − na variação 1,0 a 6,0 com incrementos de ,1

#### **Exemplo de Cálculo de Fator**

Conforme você adiciona componentes de sua fórmula, o peso é exibido em "g."

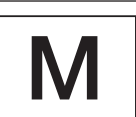

Para modelos de metrologia legal, o valor exibido é marcado com um símbolo  $\Phi$ para indicar valores computados.

Suponha que você queira pesar 250 ml para uma fórmula básica que tem um total de 1 l, e você não quer ter que recalcular manualmente os componentes individuais da fórmula.

A fórmula básica para 1 litro:

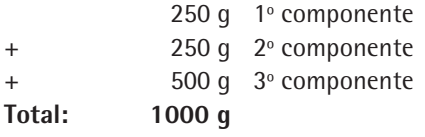

- Coloque o recipiente vazio no prato de pesagem.
- $\blacktriangleright$  Pressione rapidamente a tecla  $\cdot$ **O** $\blacktriangleright$  para tarar.
- Pressione a tecla fator  $\equiv$  várias vezes até o fator ",25" seja exibido abaixo da tecla de fator.
- $\triangleright$  Lentamente adicione o primeiro componente "250 g" até a tela mostrar "250 g."
- Adicione o segundo componente de cor "250 g" até a tela mostrar "500 g."
- Adicione o terceiro componente "500 g" até a tela mostrar "1000 g."

Isto conclui o exemplo de cálculo. De acordo com a tela, exatamente 1000 g foram despejados, mas a tinta pode conter na verdade 250 g ao pesar em conformidade com o fator que você selecionou.

O procedimento é o mesmo para qualquer outra conversão de fator.

#### **6.6.2 Pesagem Usando a Função Recálculo**

Suponha que você derramou muito de uma cor componente para uma dada fórmula (neste exemplo, uma receita de quatro componentes)

Este exemplo posteriormente assume que você derramou previamente todos os outros volumes exatamente conforme cada valor que você deu entrada e salvou ao pressionar a tecla MEM [OK].

- **Pressione a tecla**  $\vee$  **para iniciar o programa de recálculo.**
- $\triangleright$  "C" pisca na tela.
- Corrija o valor usando as teclas  $\boxed{\sim}$   $\boxed{\vee}$  para combinar o valor específico da fórmula.
- $\triangleright$  Pressione a tecla MEM  $\overline{OR}$ .

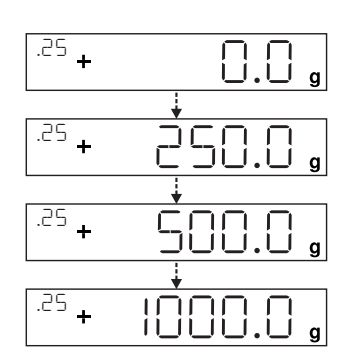

- $\triangleright$  A balança calcula o volume a ser adicionado para cada componente que já foi despejado. A tela mostra o volume necessário para corrigir a fórmula até ao ponto no qual ocorra um excesso.
- Após a correção ser completada, você pode continuar enchendo os componentes restantes.

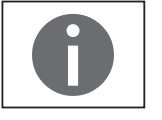

Você pode corrigir um excesso tanto quanto necessário. Mantenha em mente que a quantidade total de tinta (litro) na conclusão do enchimento aumenta cada vez que você corrigir um componente. Pressione a tecla  $\boxed{\text{c}}$  para exibir o fator de correção da quantidade de enchimento. "C" = fator de correção

#### **Exemplo de Recálculo (Peso Bruto)**

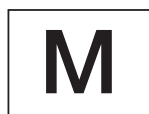

118.0

<u>0.0</u>

a

50.0

 $\frac{1}{\sqrt{10}}$ 

 $\ddot{\phantom{1}}$ 

 $\overline{1}$ 

÷

<u>02+ | | | | | |</u>

<u>03+ 203.0</u>

<u>' ; 200.0</u>

 $\begin{array}{c} \begin{array}{c} \text{C1} \\ \text{C2} \end{array} \end{array}$ 

 $\overline{C_1}$  0.0

<sup>te</sup> - 2.0

COR 02

ن ن

g

q

g

q

COR 01

STO 02

Para modelos de metrologia legal, o valor exibido é marcado com um símbolo  $\bigcirc$ para indicar valores computados.

- $\triangleright$  Coloque o recipiente vazio no prato de pesagem.
- $\triangleright$  A balança mostra o peso da lata de tinta vazia.
- Pressione rapidamente a tecla  $\cdot$ **0**  $\mathsf{T}$  para tarar.
- $\blacktriangleright$  Lentamente adicione o primeiro componente (50 g) da fórmula até a tela mostrar "50 g."
- $\triangleright$  Pressione rapidamente a tecla  $\overline{OK}$  para salvar o valor.
- $\triangleright$  "STO 01" aparece na tela, o primeiro valor é salvo.
- $\triangleright$  "02" aparece no canto superior esquerdo da tela (segundo componente de cor).
- Adicione o segundo componente de cor "110 g" até a tela mostrar "110 g."
- $\blacktriangleright$  Pressione rapidamente a tecla  $\boxed{\mathsf{OK}}$  para salvar o valor.
- $\triangleright$  "STO 02" aparece na tela, o segundo valor é salvo.
- $\triangleright$  "03" aparece no canto superior esquerdo da tela (terceiro componente de cor).
- Adicione o terceiro componente de cor (200 g) até a tela mostrar "200 g."

**Oops! Você despejou muito (203 g). O valor correto da fórmula é 200,0 g.**   $\triangleright$  Pressione a tecla  $\triangleright$ .

- $> 0$  recálculo é iniciado. " $\mathbb{C}$ " pisca no canto superior esquerdo da tela.
- Pressione a tecla  $\boxed{\vee}$  até que o valor correto do peso "200 g" seja exibido.
- **Pressione rapidamente a tecla**  $\overline{OK}$  **para confirmar o valor correto.**
- $\triangleright$  "COR 01" pisca rapidamente na tela (correção do primeiro componente de cor).
- $\triangleright$  "C1" aparece no canto superior esquerdo e o valor do peso a ser corrigido"- 1,7 g."
- Adicione 1,7 g do primeiro componente de cor até a tela mostrar "0,0 g" ou o gráfico de barras parar abaixo do arco verde.
- $\triangleright$  Confirme a correção do primeiro componente de cor ao pressionar a tecla  $\overline{\mathsf{OK}}$ .
- $\triangleright$  "COR 02" pisca rapidamente na tela (correção do segundo componente de cor)
- $\triangleright$  "C2" aparece no canto superior esquerdo e o valor do peso a ser corrigido "- 2,0 g."
- $\triangleright$  Adicione 2,0 g do segundo componente de cor até a tela mostrar "0,0 g" ou o gráfico de barras parar abaixo do arco verde.

<span id="page-24-0"></span>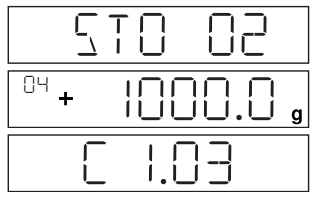

- $\triangleright$  "STO 02" aparece na tela, o segundo (corrigido) valor é salvo.
- $\triangleright$  Você é automaticamente retornado ao programa de formulação.
- $\triangleright$  "04" aparece no canto superior da tela (quarto componente de cor).

Pressione a tecla  $\boxed{\text{c}}$  para verificar o volume do peso total.  $\triangleright$  O fator de correção "C 1.03" aparece na tela por vários segundos. Peso total = peso da fórmula especificada x fator de correção.

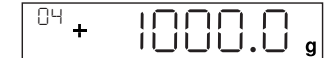

- $\triangleright$  "04" aparece de novo no canto superior da tela após o fator de correção ser exibido (quarto componente de cor).
- $\triangleright$  Adicione componente de cor adicionais da fórmula como descrito acima.

Isto conclui o exemplo de cálculo.

# **6.7 Menu de Configurações**

#### **6.7.1 Acessando o Menu CONFIG**

Acessando o menu CONFIG e configurações é descrito a seguir usando "Adaptando a balança a condições ambientais" como um exemplo (CONFIG -> BALANC -> AMBIEN.):

- $\triangleright$  Pressione a tecla  $\overline{OK}$  por aprox. dois segundos.
- $\triangleright$  Nível 1 do menu CONFIG é exibido.
- Selecione o item de menu CONFIG do primeiro nível usando as teclas  $\boxed{\sim}$   $\boxed{\vee}$ .
- $\blacktriangleright$  Pressione a tecla  $\overline{\mathsf{OK}}$ .
- $\triangleright$  Nível 2 do menu CONFIG é exibido.
- Selecione o item de menu BALANC do segundo nível usando as teclas  $\lceil \neg \rceil / \lceil \neg \rceil$ .
- $\blacktriangleright$  Pressione a tecla  $\boxed{\mathsf{OK}}$ .
- $\triangleright$  Nível 3 do menu CONFIG é exibido.
- Selecione o item de menu AMBIEN. do terceiro nível usando as teclas  $\sim$   $/$  $\sim$ .
- $\triangleright$  Pressione a tecla  $\overline{\mathsf{OK}}$ .
- $\triangleright$  Nível 4 do menu CONFIG é exibido.
- Selecione a configuração desejada usando a tecla  $\boxed{\sim}$   $\boxed{\vee}$ .
- $\triangleright$  Pressione a tecla  $\overline{\mathsf{OK}}$ .
- $\triangleright$  A configuração é aplicada; "o" aparece na tela.
- (Isto conclui o exemplo.)
- **Pressione a tecla**  $\boxed{c}$  várias vezes para sair do menu.

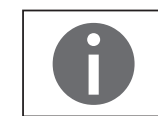

Uma lista detalhada de possíveis configurações pode ser encontrada em Capítulo ["3.4 Lista do Menu," página](#page-10-1) 11.

#### **6.7.2 Configurando o Menu Principal de Configuração**

#### <span id="page-24-1"></span>**6.7.2.1 Acessando o Menu de Configuração**

- **Pressione e mantenha a tecla**  $\overline{OK}$  **por aprox. 2 segundos.**
- $\triangleright$  CONFIG (nível 1) aparece na tela.

#### <span id="page-25-0"></span>**6.7.2.2 Configuração de Idioma**

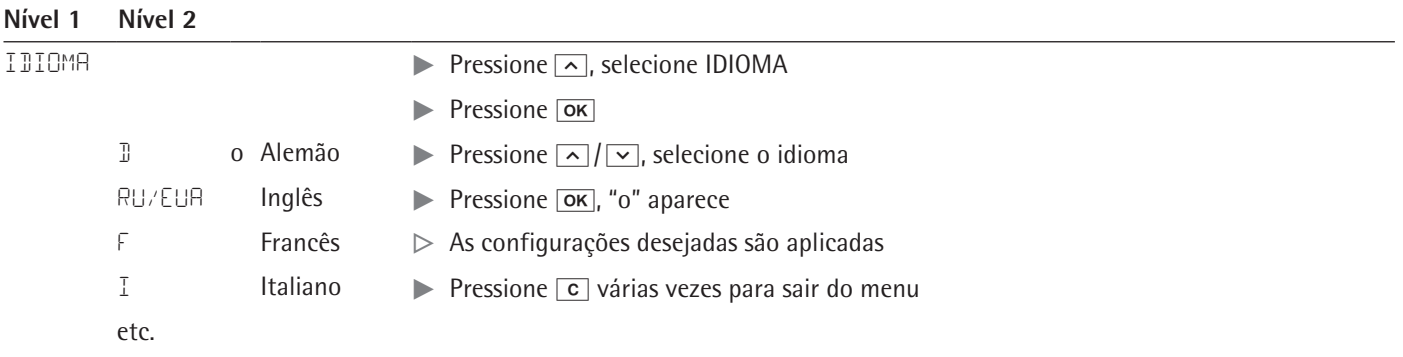

#### <span id="page-25-2"></span>**6.7.2.3 Configurações Padrões Predefinidas (0,1 g)/Muitas variações (0,05 g/0,1 g) e Gramas/Partes por Libra (Não para Modelos Verificados)**

As configurações padrões que estão ativas quando a balança é ligada podem ser encontradas em "CONFIG > BALANC > UN.PES." e "CONFIG > BALANC > DIGITS.:"

Acesse o menu de Configuração (ver Capítulo [6.7.2.1, página](#page-24-1) 25).

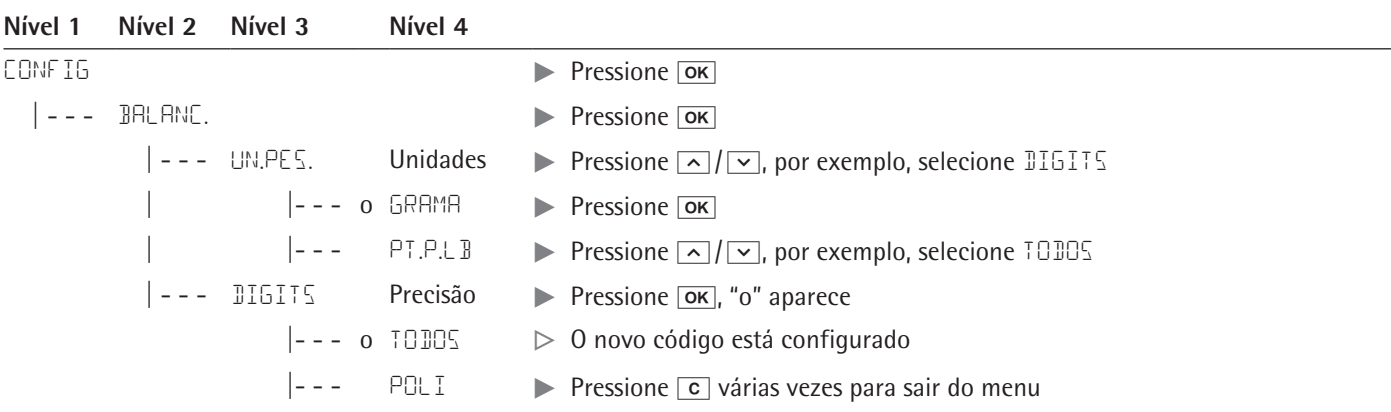

#### <span id="page-25-1"></span>**6.7.2.4 Ativando a tecla alternar (Não para Modelos Verificados)**

Quando a tecla alternar  $\boxed{5}$  está ativa, você pode usá-la para alternar a unidade entre, por exemplo, gramas, partes por libra ou as casas decimais. A unidade e/ou casa decimal é alternada quando a tecla é pressionada:

Acesse o menu de Configuração (ver Capítulo [6.7.2.1, página](#page-24-1) 25).

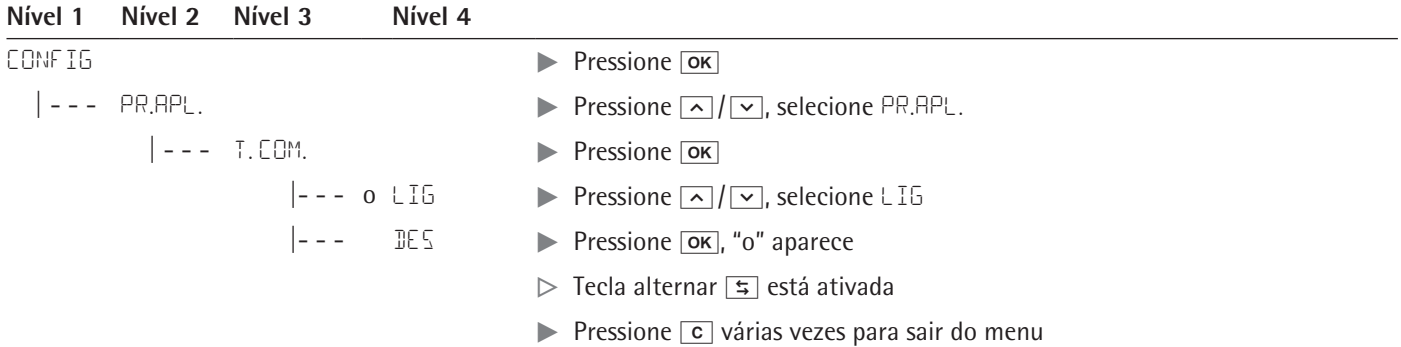

#### **Configurando a Função Tecla Alternar**  $\equiv$

Pressionando a tecla alternar  $\equiv$  alterna a balança entre configurações padrões (ver Capítulo [6.7.2.3, página](#page-25-2) 26) e configurações definidas em "CONFIG > PR.APL. > UN.PES" e "CONFIG > PR.APL. > DIGITS."

Acesse o menu de Configuração (ver Capítulo [6.7.2.1, página](#page-24-1) 25).

<span id="page-26-0"></span>**Nível 1 Nível 2 Nível 3 Nível 4**

| CONFIG                             | $\triangleright$ Pressione $\overline{\mathsf{OK}}$                                                                           |
|------------------------------------|----------------------------------------------------------------------------------------------------|
| PR.APL.                            | Pressione $\boxed{\sim}$ / $\boxed{\vee}$ , selecione PR.APL.                                                                 |
| 5.239.MU ---                       | Pressione $\overline{ox}$ , pressione $\overline{oy}/\overline{cy}$ , selecione UN.PES.2                                      |
|                                    | Pressione $\overline{ox}$ , pressione $\overline{\wedge}/\overline{\vee}$ , selecione as configurações<br>(por exemplo GRAMA) |
| --- PT.P.L.B                       | <b>Example 2.5</b> Pressione $\overline{ox}$ , "o" aparece indicando que a configuração desejada está<br>aplicada             |
| --- DIG.2                          | $\blacktriangleright$ Pressione $\lceil c \rceil$                                                                             |
| TODOS                              | Pressione $\boxed{\sim}$ / $\boxed{\vee}$ , selecione IIG. 2                                                                  |
| $\left  \text{---} \right $ o POLI | Pressione $\overline{ox}$ , pressione $\overline{oy}/\overline{cy}$ , selecione as configurações                              |
|                                    | <b>Example:</b> Pressione $\overline{ox}$ , "o" aparece indicando que a configuração desejada está<br>aplicada                |
|                                    | Pressione $\boxed{\mathbf{c}}$ várias vezes para sair do menu                                                                 |

#### **6.7.2.5 Ativando a função "SEG."**

A função "SEG." protege a balança do uso não autorizado. Quando esta função está ativa, a leitura da balança mostra valores de peso apenas quando há uma comunicação ativa entre a balança e um PC. Se a comunicação é interrompida, a leitura fica em branco e a tela mostra o símbolo de cadeado. Ativação da função SEG. é configurada sob "EXTRA."

Acesse o menu de Configuração (ver Capítulo [6.7.2.1, página](#page-24-1) 25).

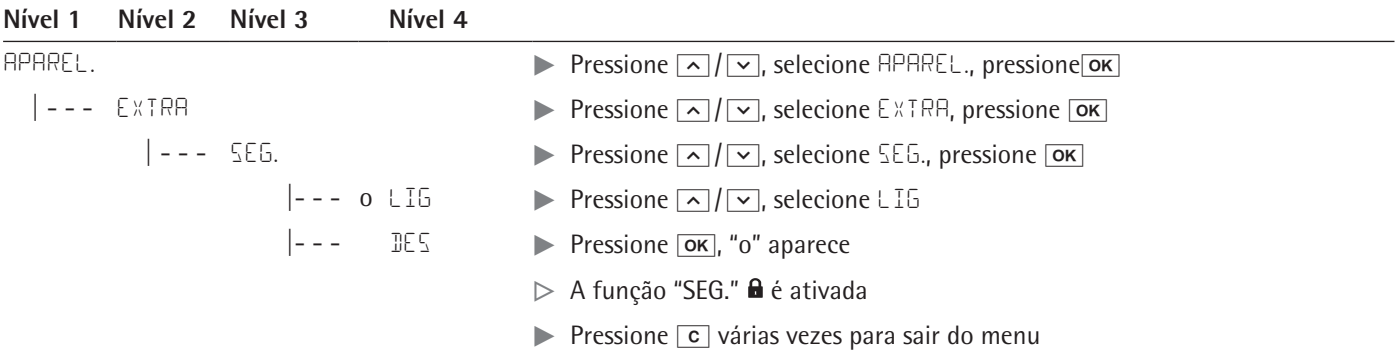

#### <span id="page-26-1"></span>**6.7.2.6 Prompt de Senha**

Além da função "SEG.", você também pode configurar a proteção de senha para segurança adicional. Com este recurso, a função "SEG." só pode ser desativada "DES" entrando com a senha que você configurou.

#### **Entrando a Senha**

Quando o prompt de senha aparece, os números 1 2 3 4 5 6 aparecem na tela. Você pode alterar para os números 7 8 9 0 e voltar de novo através das teclas  $\lceil \cdot \rceil / \lceil \cdot \rceil$ .  $\blacktriangleright$  Entre a senha entrando os números individualmente na tela.

y Quando você entra com a senha correta, a função "SEG." será desativada.

### <span id="page-27-0"></span>**Mudando a Senha**

A senha é numérica e pode ter até seis dígitos. Entrando seis espaços apaga a senha, que desativa a função senha. Isto restaura o dispositivo para sua configuração original (balança não está protegida por senha).

Acesse o menu de Configuração (ver Capítulo [6.7.2.1, página](#page-24-1) 25).

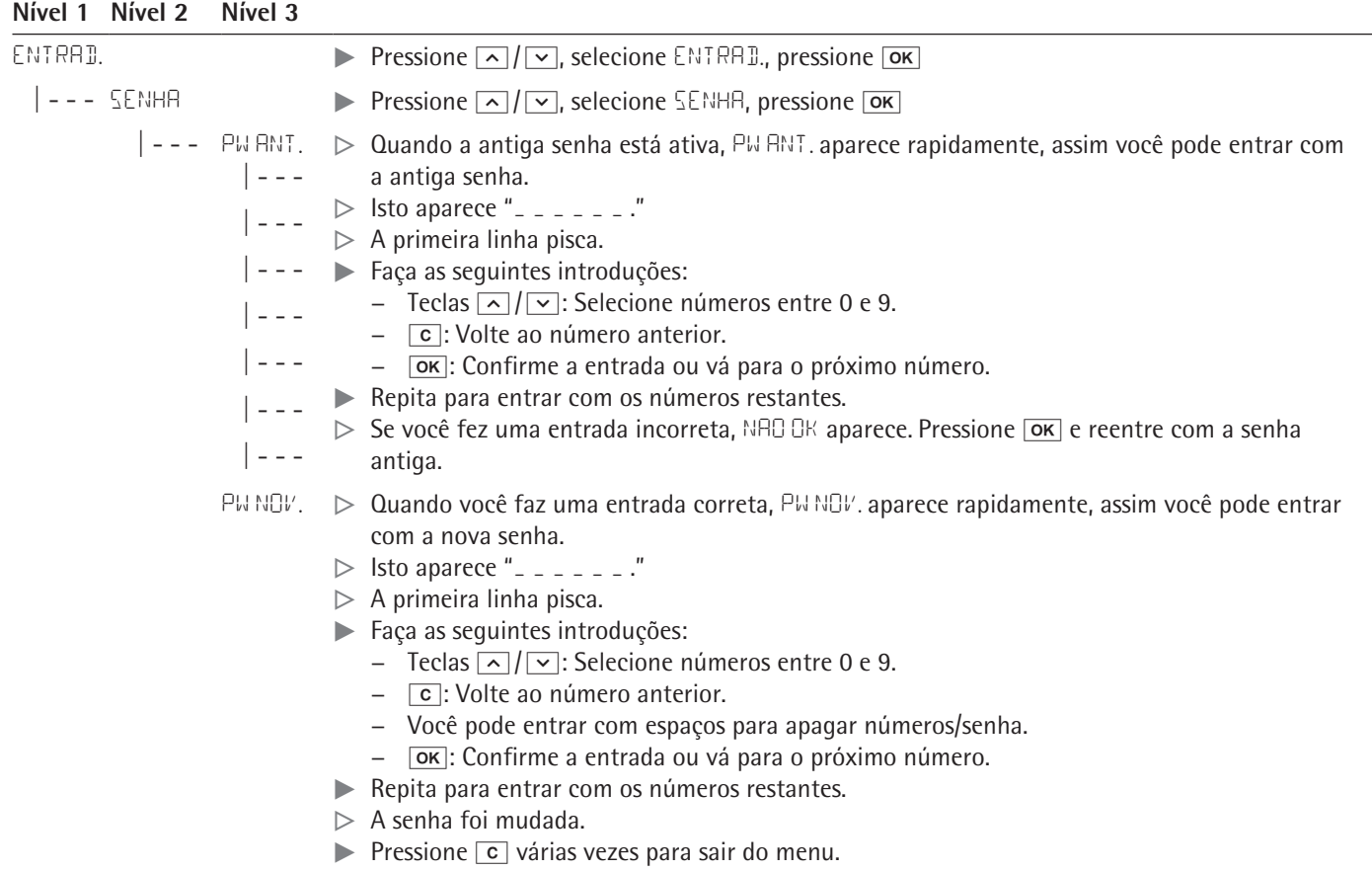

#### **6.7.2.7 Redefinindo a Balança: "RESET"**

Se necessário, você pode restaurar a balança para suas configurações de fábrica. Nota:

Se você ativou a função senha, este recurso é protegido por senha.

Acesse o menu de Configuração (ver Capítulo [6.7.2.1, página](#page-24-1) 25).

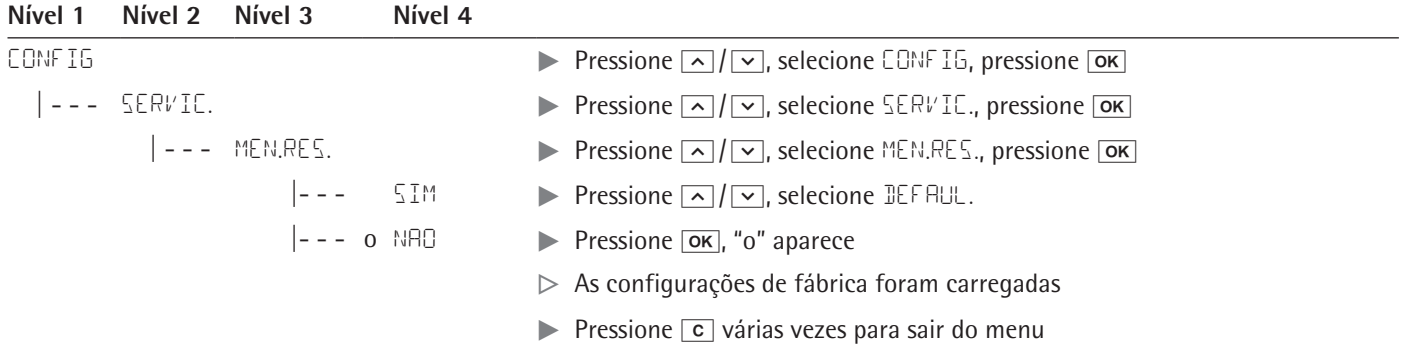

# <span id="page-28-1"></span>7 Cuidados e Manutenção

# **7.1 Limpeza**

<span id="page-28-0"></span>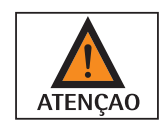

#### **Perigo elétrico da tensão ou corrente!**

Desligue o adaptador CA da fonte de energia. Se necessário, desconecte o cabo de dados, se estiver conectado à balança. Nunca abra a balança ou o adaptador CA. As partes contidas nestes não podem ser limpas, reparadas ou substituídas pelo operador.

- − Certifique-se que nenhum líquido ou poeira entre na balança ou adaptador CA.
- − Use somente pincéis e panos macios para a limpeza.
- Nunca use agentes de limpeza que contêm solventes ou ingredientes abrasivos (por exemplo, creme desengordurante, palha de aço), que podem enfim danificar o equipamento.

Não limpe as seguintes partes com acetona ou agentes de limpeza agressivos: tomada da rede, interface de dados, etiquetas, e todas as outras partes de plástico. **IMPORTANTE** 

#### **Limpando o painel de Controle**

Desligue o dispositivo antes da limpeza do painel de controle já que o toque na tela pode ativar entradas indesejadas.

#### **Limpando a carcaça do dispositivo**

- $\blacktriangleright$  Limpe o dispositivo.
- $\triangleright$  Use um pano macio para secar o dispositivo.

#### **7.2 Manutenção**

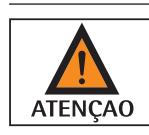

#### **Perigo elétrico da tensão ou corrente!**

Trabalhos de reparação no adaptador CA (opcional) devem ser realizados somente por técnicos de serviço treinados. Contate o Serviço Sartorius para reparos profissionais (ver Capítulo [13, página](#page-35-2) 36).

Para garantir a precisão contínua da sua balança, recomendamos agendar manutenção regular pelo menos uma vez ao ano.

O Centro de Serviços Sartorius oferece diferentes contratos de serviços com intervalos de manutenção que são adaptados às suas necessidades.

Um certificado de calibração deve sempre ser emitido como parte de cada sessão de manutenção.

Inspeções de segurança do adaptador CA e suas conexões devem ser realizadas em intervalos apropriados por um eletricista qualificado (por exemplo, a cada 2 anos).

# <span id="page-29-0"></span>8 Mal Funcionamentos

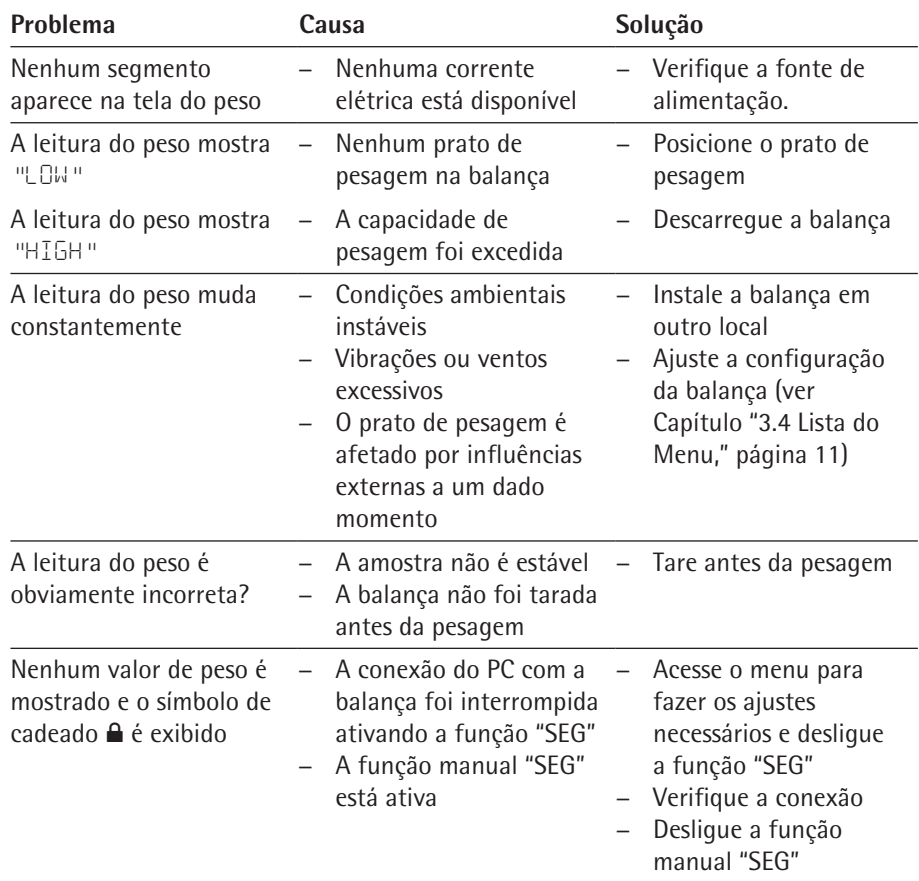

# 9 Armazenamento

Se o dispositivo não for instalado imediatamente depois de entregue, ou não será usado temporariamente, as condições do ambiente listadas em Capítulo ["11 Dados](#page-31-1)  [Técnicos," página](#page-31-1) 32 devem ser observadas para armazenagem.

<span id="page-30-0"></span>Somente armazene o dispositivo em prédios secos e não deixe o dispositivo ao ar livre. **IMPORTANTE** 

> Em caso de armazenamento impróprio, nenhuma responsabilidade será assumida por danos resultantes.

# 10 Reciclagem

#### **Embalagem**

A embalagem é composta de materiais ecológicos que podem ser usados como matérias-primas secundárias. A embalagem deve ser levada a um lixo local de descarte se não for mais necessária.

#### **Dispositivo**

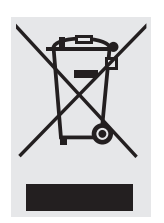

O equipamento, incluindo acessórios e baterias não recarregáveis e recarregáveis vazias, não deve ser descartado no lixo doméstico; este equipamento é fabricado de materiais de alta qualidade que podem ser reciclados e reutilizados. A Diretiva Europeia 2002/96/EC (WEEE) exige que os equipamentos elétricos e eletrônicos sejam separados do lixo doméstico normal, a fim de serem reciclados. O símbolo da lixeira riscada indica que uma coleta seletiva é necessária.

Na Alemanha e em vários outros países, a Sartorius assume a responsabilidade pelo retorno e descarte em conformidade legal de seus produtos eletrônicos e elétricos. Estes produtos não podem ser colocados com lixo domestico ou ser levado a centros de coleta gerenciados por operações de descarte público local – nem mesmo por operadores comerciais pequenos. Favor contatar o Centro de Serviços Sartorius.

Em países que não sejam membros da Área Econômica Europeia (EEA) ou onde nenhuma subsidiária ou revendedor da Sartorius esteja localizado, favor contatar as autoridades locais ou um operador de descarte comercial.

Antes do descarte e/ou sucateamento do equipamento, quaisquer baterias devem ser removidas e descartadas em pontos de coleta locais.

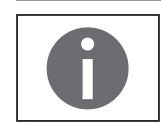

A Sartorius não receberá equipamentos contaminados com materiais perigosos (contaminação ABC) – tanto para reparos ou descarte.

#### **Endereços para Descarte**

Informações detalhadas com endereços de serviços para descarte do seu aparelho podem ser encontradas em nosso website (www.sartorius.com).

# <span id="page-31-1"></span>11 Dados Técnicos

# **11.1 Dados Gerais**

<span id="page-31-0"></span>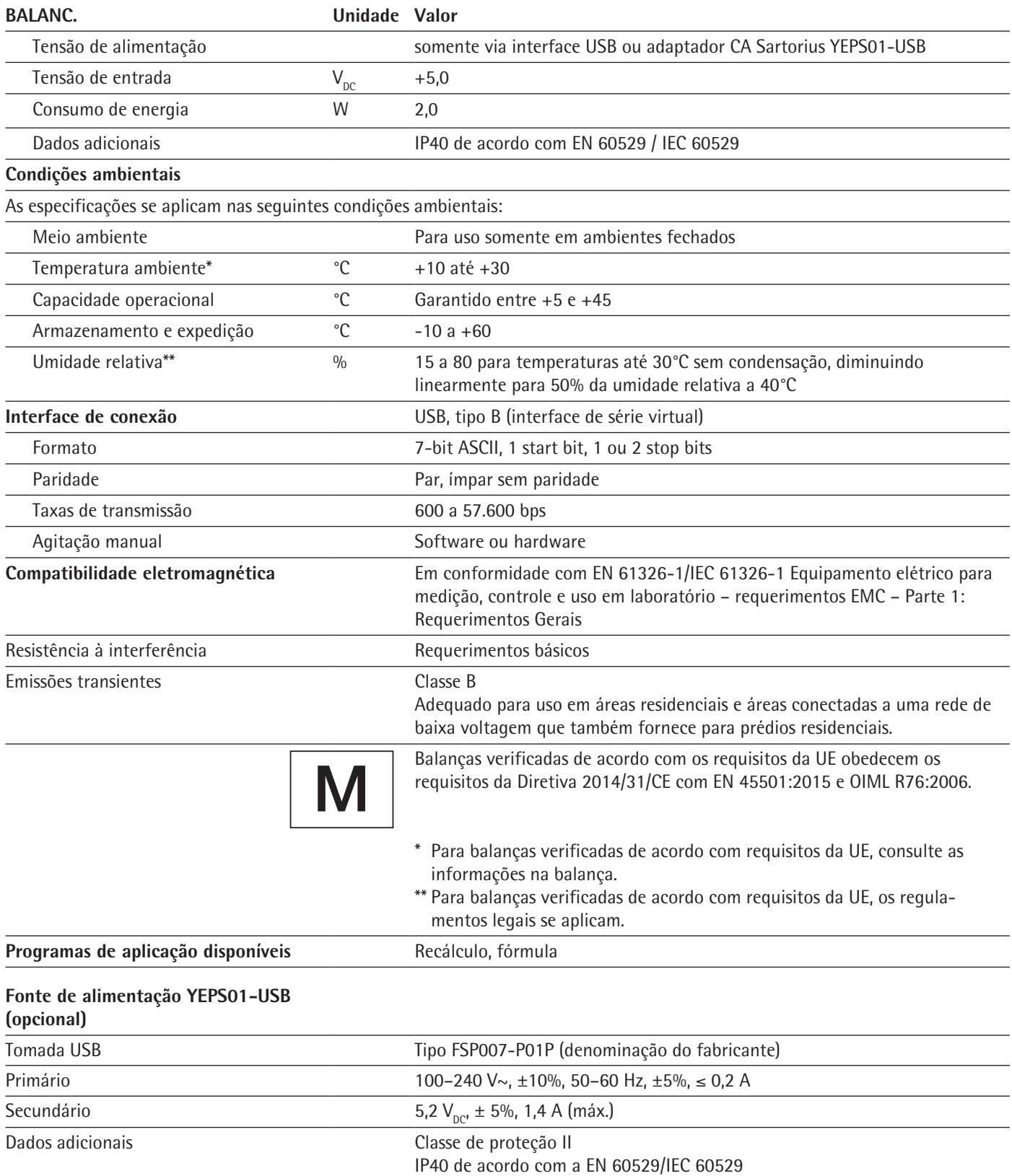

<span id="page-32-0"></span>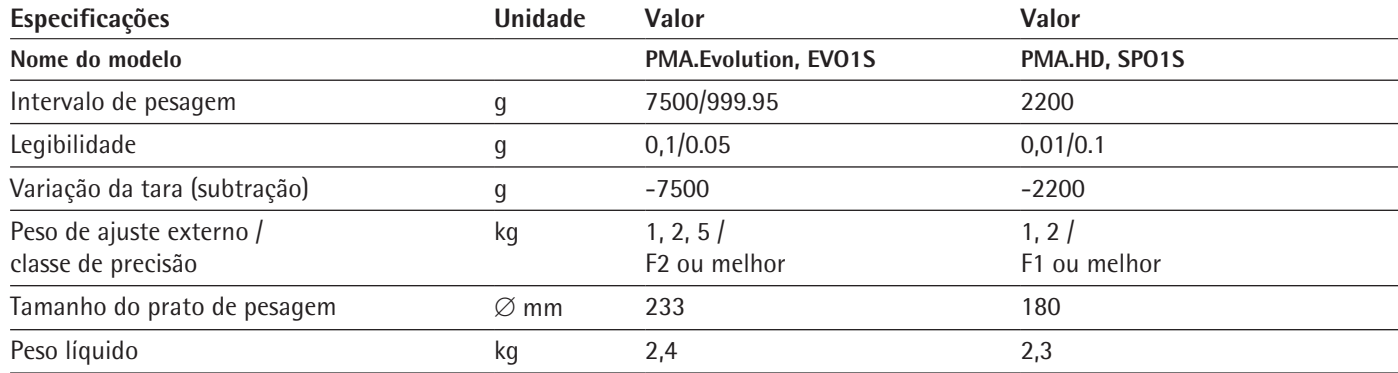

# **11.2 Dados de Modelo Específico**

# **11.3 Modelos Verificados com Certificado de Aprovação Tipo EC: Especificações de Modelo Específico**

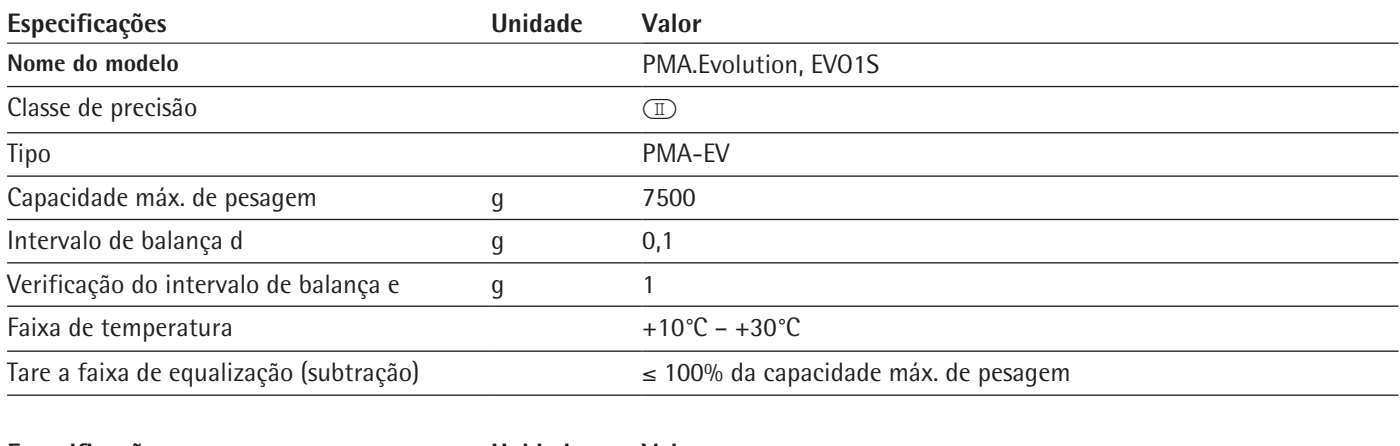

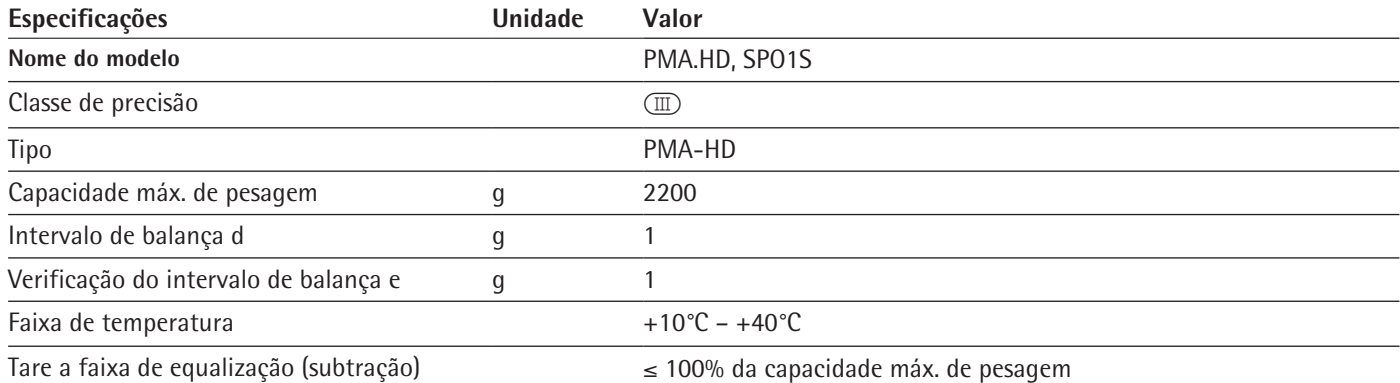

### <span id="page-33-0"></span>**11.4 Dimensões do Dispositivo**

### **11.4.1 Modelo EVO1S**

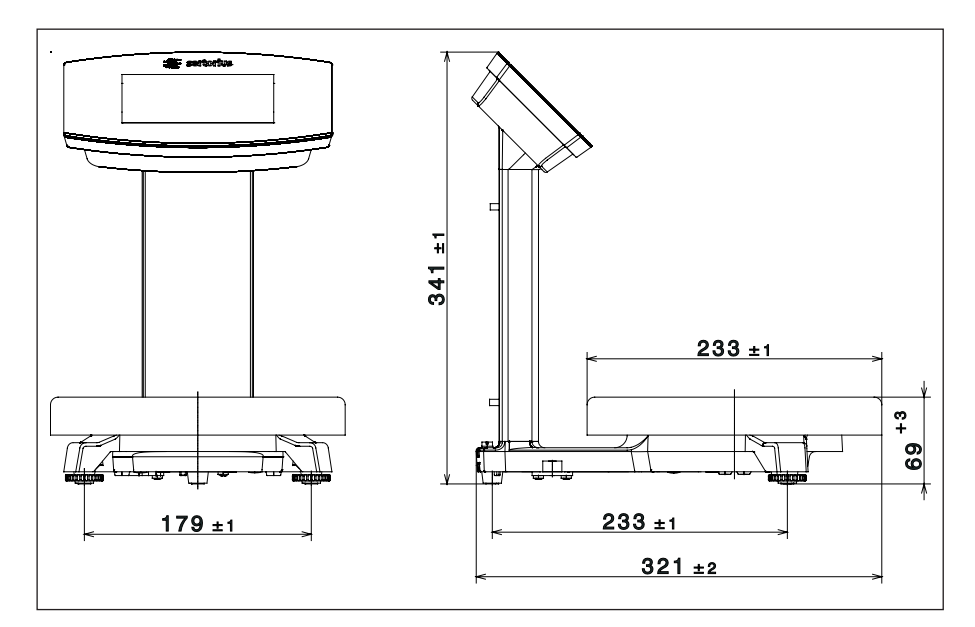

#### **11.4.2 Modelo SPO1S**

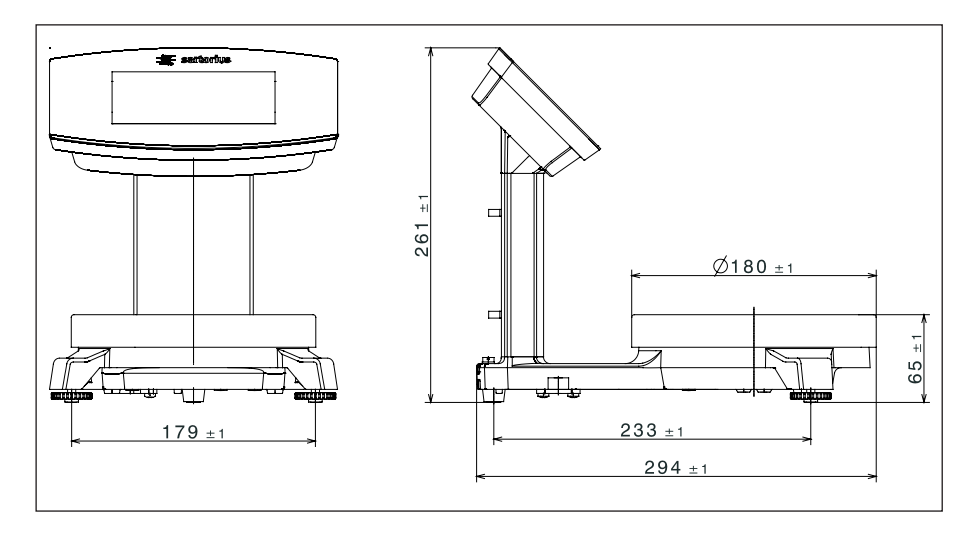

## **11.5 Interface USB (Porta PC)**

#### **11.5.1 Propósito**

O dispositivo pode ser conectado a um PC via a interface USB. Uma interface serial virtual (porta virtual COM) é configurada no PC como um tipo de dispositivo via porta USB. Esta interface virtual serial é identificada e operada pelo programa de aplicação.

Os protocolos xBPI e SBI podem ser transmitidos via interface virtual serial.

#### <span id="page-34-0"></span>**11.5.2 Instalando o Driver do Software (Windows Update)**

- ▶ Conecte a balança à porta USB do computador (ver Capítulo "4.4.2 Conectando a [Balança," página](#page-17-1) 18).
- $\triangleright$  O Windows detectará a balança conectada à porta USB como um dispositivo. Se o dispositivo está sendo conectado pela primeira vez, o Windows Installation Wizard rodará automaticamente.
- $\blacktriangleright$  Siga as instruções que aparecem.
- $\blacktriangleright$  Para completar a instalação, clique em Terminar.
- $\triangleright$  A interface virtual está pronta para operação.

#### **11.5.3 Instalando o Driver do Software (via CD)**

- Assegure-se que a balança não está conectada ao PC.
- $\blacktriangleright$  Insira o CD fornecido no PC.
- $\triangleright$  Se o Installation Wizard não iniciar automaticamente após inserir o CD, então inicie a instalação do driver manualmente via Setup.bat localizado no CD.
- $\triangleright$  Siga as instruções que aparecem.
- $\triangleright$  Para completar a instalação, clique em Terminar.
- $\triangleright$  A interface virtual está pronta para operação.
- ▶ Conecte a balança à porta USB do computador (ver Capítulo "4.4.2 Conectando a [Balança," página](#page-17-1) 18).

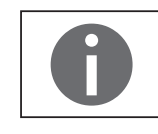

Windows® normalmente adiciona a porta virtual na posição seguinte a sua porta COM de maior numeração.

Exemplo: Para um PC com até 4 portas COM, a nova porta virtual deverá ser COM5 (ver Gerenciamento de Dispositivo).

#### **11.5.4 Instruções de Instalações para Windows XP® e Acima**

#### **Mudando o Número da Porta**

Se você usa a interface USB com programa que limita a designação de número de portas COM (por exemplo, apenas COM1, 2, 3, 4), você pode ter que atribuir um destes números de porta para a nova porta virtual.

- ▶ Abrir as configurações para porta USB serial no Painel de Controle do Windows®:
	- − INÍCIO > Meu Computador > Painel de Controle
	- − Sistema > Hardware > Gerenciador do Dispositivo
- $\blacktriangleright$  Abra o submenu Conexões.
- $\triangleright$  Clique duplo em Porta Serial USB.
- ▶ Selecione Configuração de Porta > Avançado. Use o botão "Número da Porta COM" para mudar o número da porta.

#### **Desinstalando o Driver**

Você pode desinstalar o driver do software da porta USB via Gerenciamento do Dispositivo (apenas se a balança estiver conectada):

- $\triangleright$  Use o botão direito do mouse para clicar na respectiva porta.
- $\triangleright$  Então selecione "desinstalar" do menu de contexto que aparece.

# <span id="page-35-1"></span><span id="page-35-0"></span>12 Acessórios

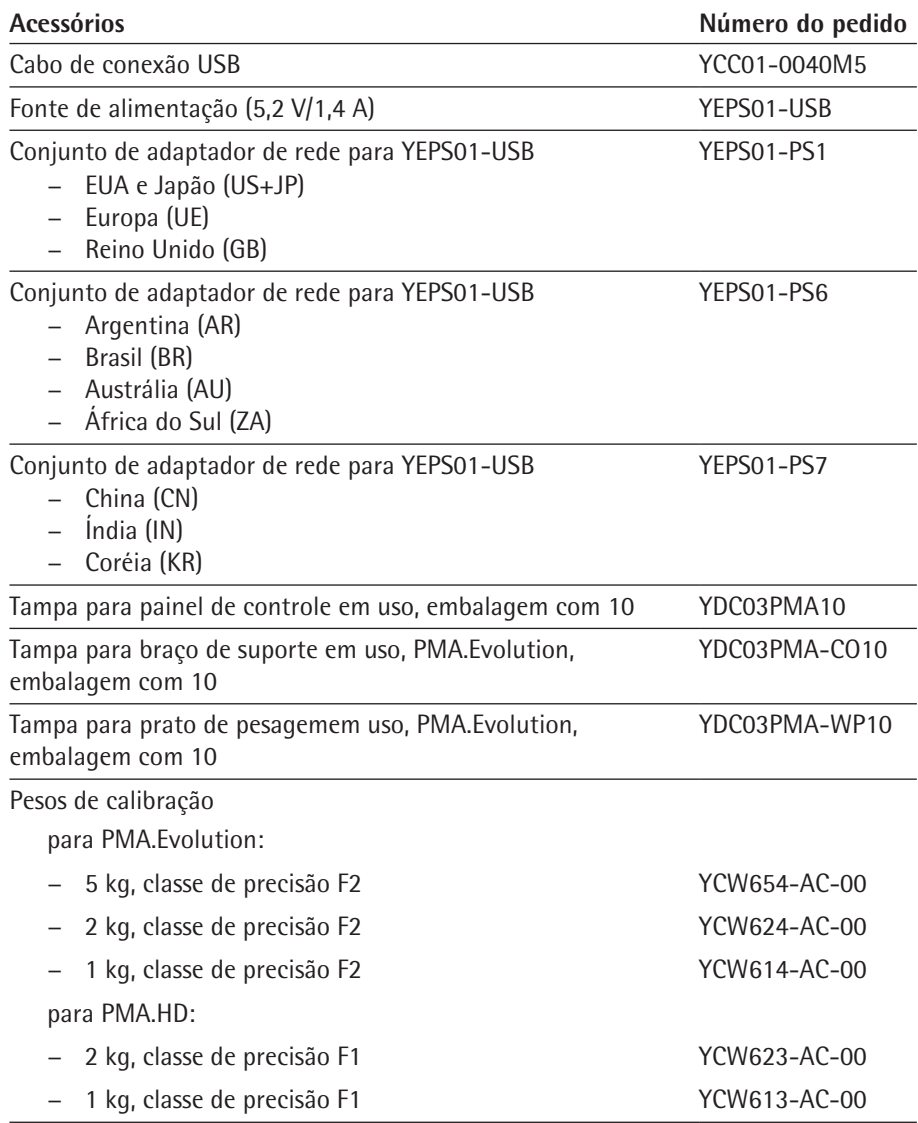

# <span id="page-35-2"></span>13 Sartorius Service

A Sartorius Service está a sua disposição para dúvidas referente ao dispositivo. Para informação sobre os endereços de serviços, serviços fornecidos ou para contato com um representante local, por favor visite o website Sartorius (www.sartorius.com).

# <span id="page-36-0"></span>14 Conformidade & Licenças

# **14.1 Declaração de Conformidade da UE**

A Declaração de Conformidade anexada pelo presente confirma a conformidade do dispositivo com as diretrizes citadas. A declaração de conformidade fornecida aqui é para instrumento de pesagem com conformidade avaliada (verificada) para utilização na EEE. Por favor, mantenha-a em um lugar seguro.

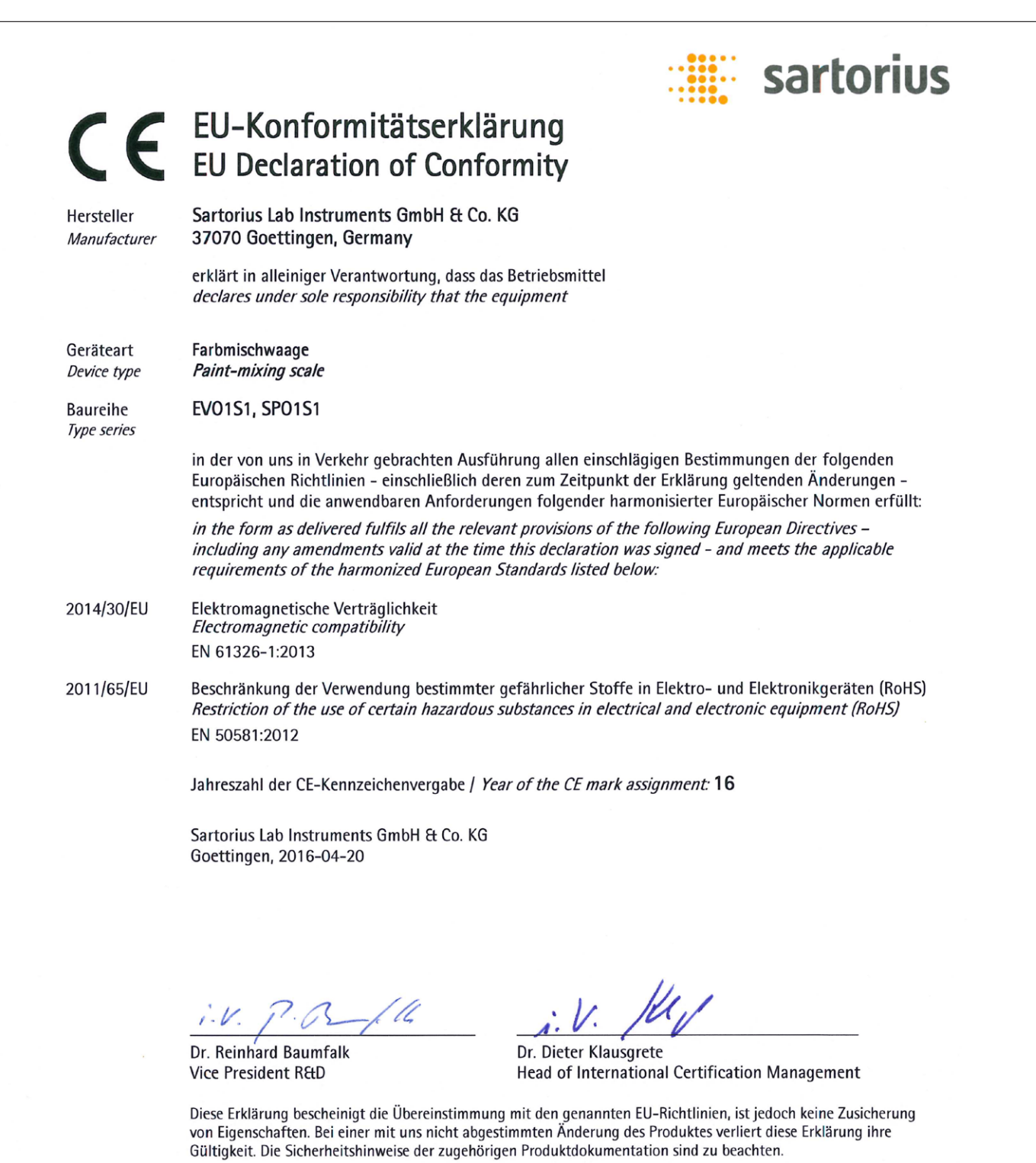

This declaration certifies conformity with the above mentioned EU Directives, but does not guarantee product attributes. Unauthorised product modifications make this declaration invalid. The safety information in the associated product documentation must be observed.

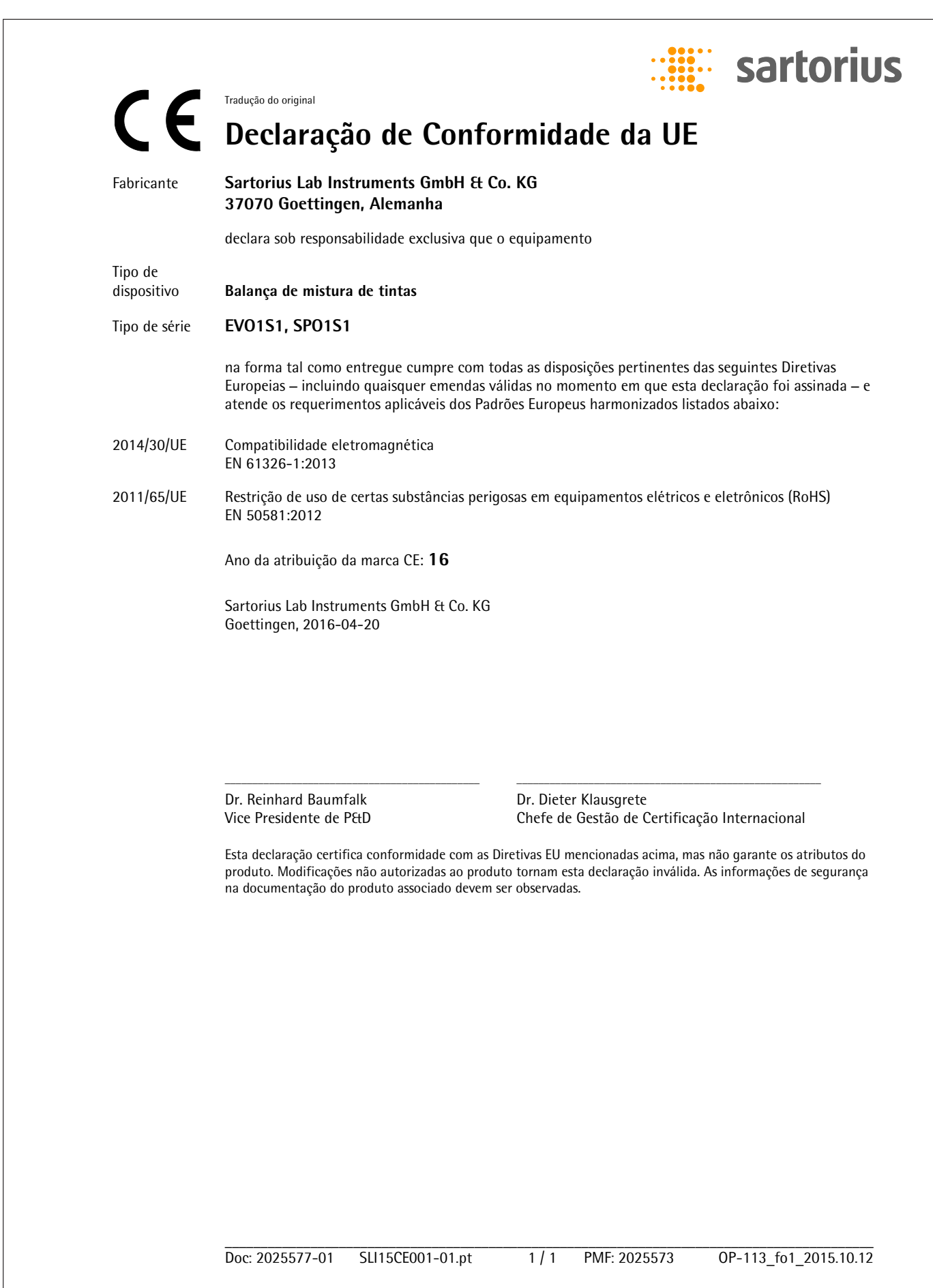

Sartorius Lab Instruments GmbH & Co. KG Otto-Brenner-Strasse 20 37079 Goettingen, Alemanha

Tel.: +49.551.308.0 www.sartorius.com

As informações e dados contidos nestas instruções correspondem à data versão especificados abaixo.

A Sartorius reserva-se o direito de fazer alterações na tecnologia, características, especificações e projeto do equipamento sem aviso prévio.

Formas masculinas ou femininas são usadas para facilitar a legibilidade nestas instruções e sempre denotar simultaneamente o outro gênero também.

Nota de direitos autorais:

Este manual de instruções, incluindo todos os seus componentes, é protegido por direitos autorais.

Qualquer uso além dos limites da lei de direitos de autoria não é permitido sem a nossa aprovação.

Isso se aplica, em especial, para reimpressão, tradução e edição, independentemente do tipo de mídia utilizado.

© Sartorius Alemanha

08 | 2019 Última atualização: